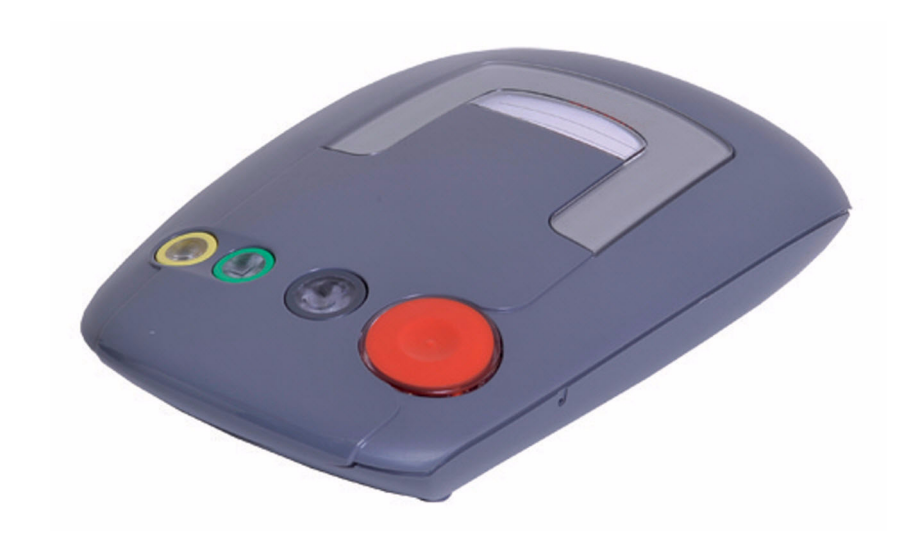

# **Carephone 62**

CRS-H62M-GB | F.01U.141.162 | V7 | 2015.08

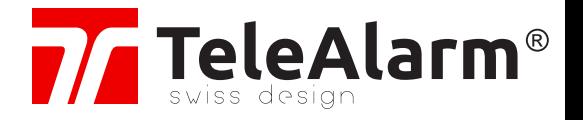

**en** User Manual

# **Table of Contents**

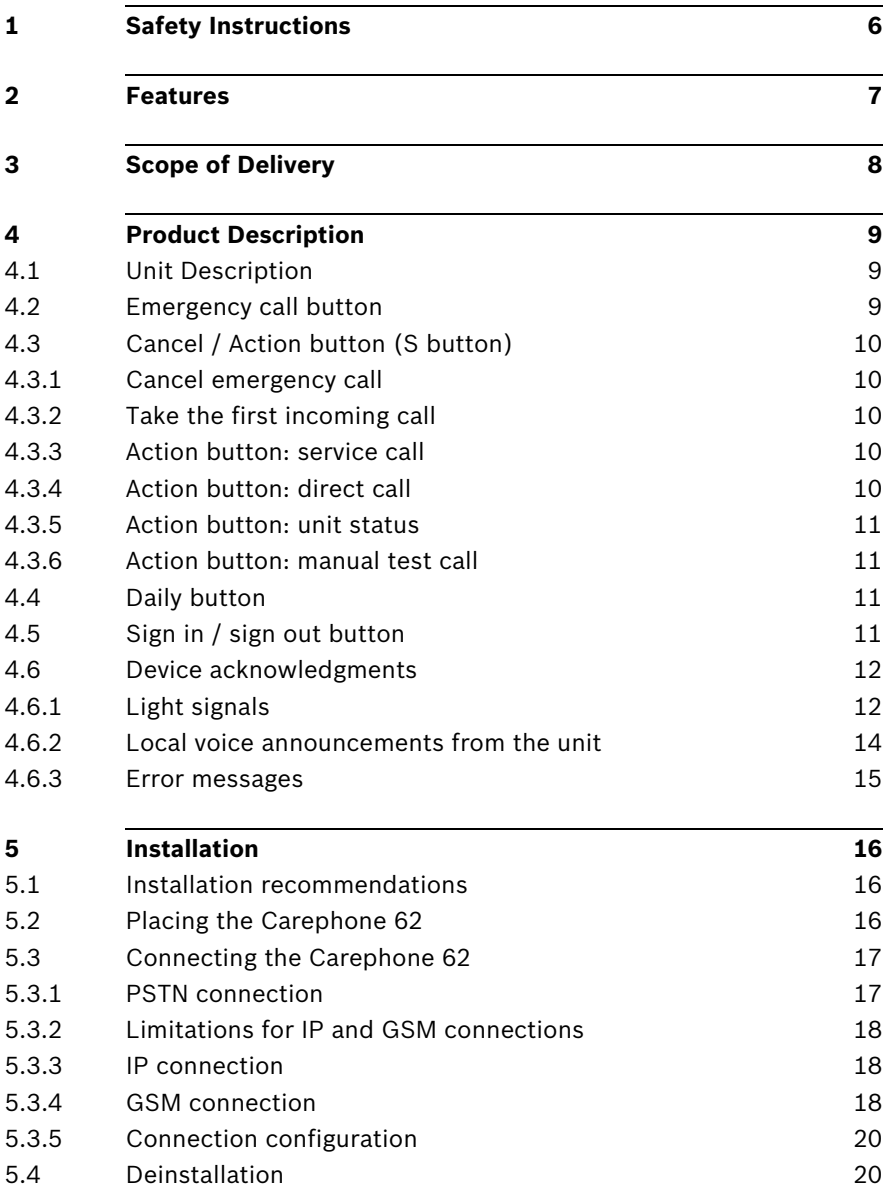

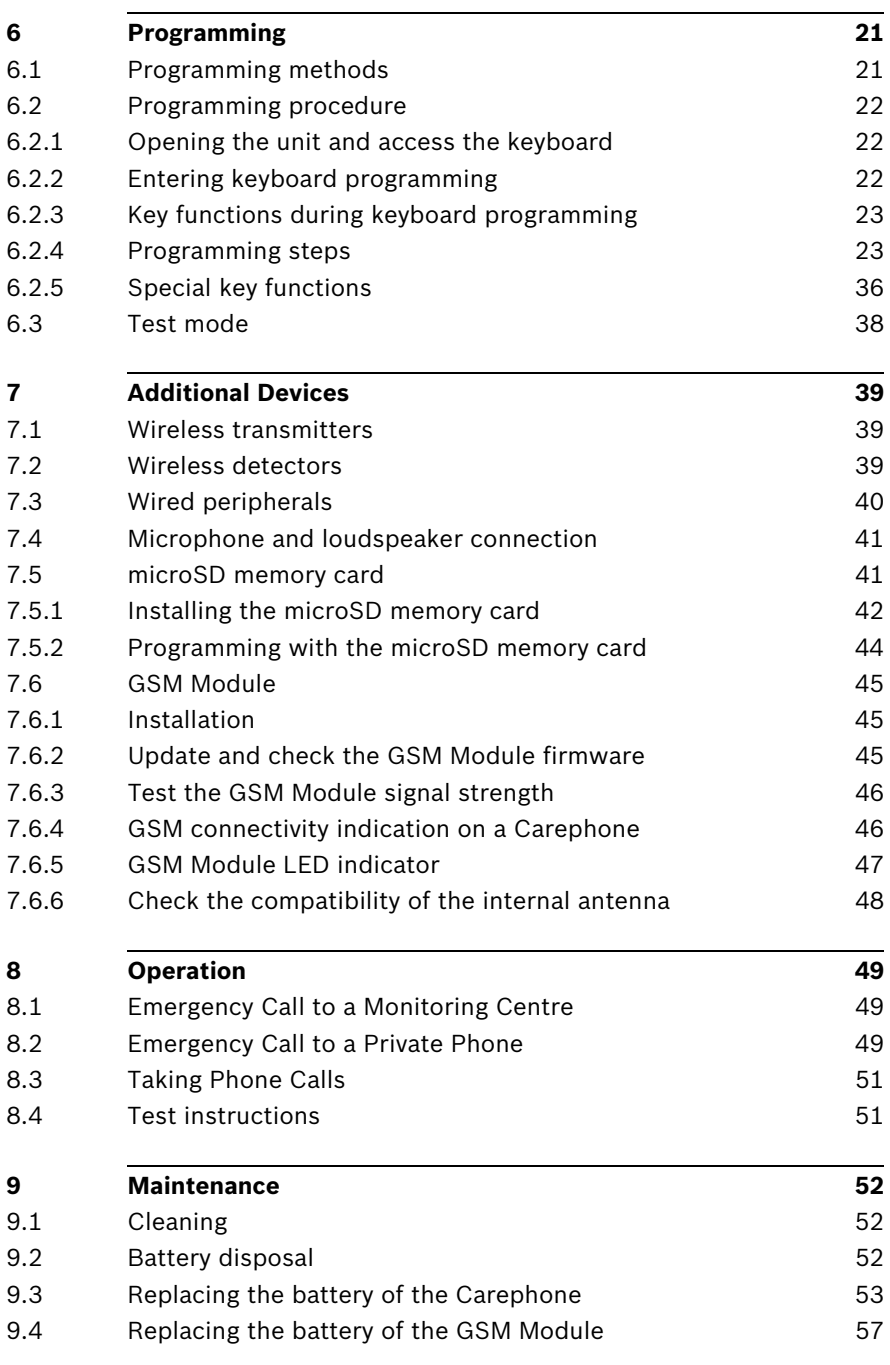

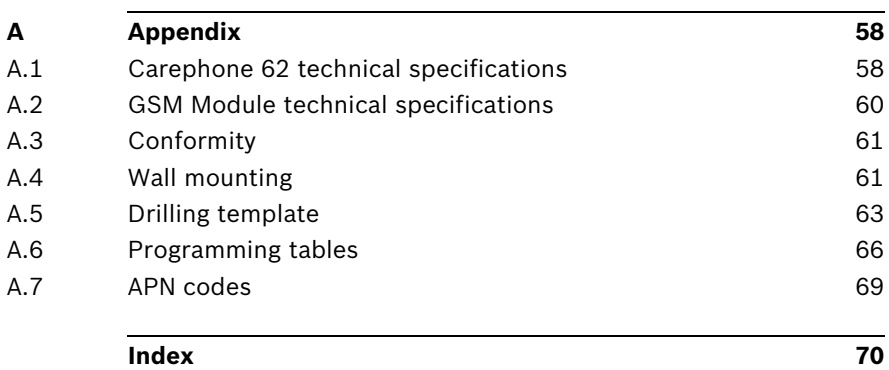

# **1 Safety Instructions**

### <span id="page-5-0"></span>**CAUTION!**

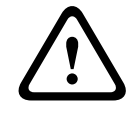

Read through the safety instructions carefully before using the unit for the first time. This is important for connection, use and safety.

- Do not install the unit near a heating appliance.
- Do not expose the unit to direct sunlight.
- Do not install in a wet or humid environment.
- Never touch the power adapter with wet hands.
- Do not attempt to open the unit or the power adapter.
- When unplugging the unit from the power outlet, never pull on the power cord but always grip the power adapter.
- Connect the Carephone 62 only to a professionally installed 230 V AC/50 Hz power outlet with a 10 A fuse.
- Do not install the Carephone 62 in the proximity of DECT/ GSM telephones, TV sets, large metal objects, microwave appliances or radio telephones. This will impair the reception of signals from the wireless transmitter.
- Use only original equipment for cables and power supply. Any other power adapter could damage the unit.
- Electrolytes or gases may be emitted from the battery should it leak under exceptional circumstances. If this happens, deactivate the unit by isolating it from the phone network and power supply. Battery replacement must be carried out by trained service personnel only.

### **Electrostatic Discharge**

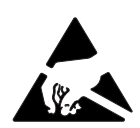

**WARNING!** 

The Carephone 62 contains highly sensitive electronic components. It should be opened only in an **ESD** protected environment with respect to the following precautions. Discharge yourself from electrostatic loads by touching a grounded conductive surface before opening the unit.

# **2 Features**

<span id="page-6-0"></span>The Carephone 62 has been designed to ensure maximum security for persons living in their own homes. It can be used to send emergency calls to a receiver or a telephone. The person requiring assistance activates a call by pressing a button on the Carephone 62 or by using a wireless transmitter. This action establishes a voice connection between the person requiring assistance and the call receiver.

The device has two basic operating modes:

- 1. The Carephone 62 is part of a social alarm system that consists of a monitoring centre that can be reached at any time and the Carephone itself. Calls are sent to this monitoring centre.
- 2. The unit is operated as a standalone unit, in which case emergency calls will be sent to private phones.

The Carephone 62 provides connections for an external microphone and an external loudspeaker, as well as wired input and output, and a microSD memory card. It can be used with up to 10 wireless transmitters. A signaling device can also be connected for individuals with speech/hearing difficulties.

*microSD Logo is a trademark of SD-3C, LLC.*

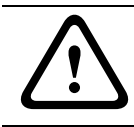

#### **CAUTION!**

No user serviceable parts inside. This unit should be tested weekly. **3 Scope of Delivery**

<span id="page-7-0"></span>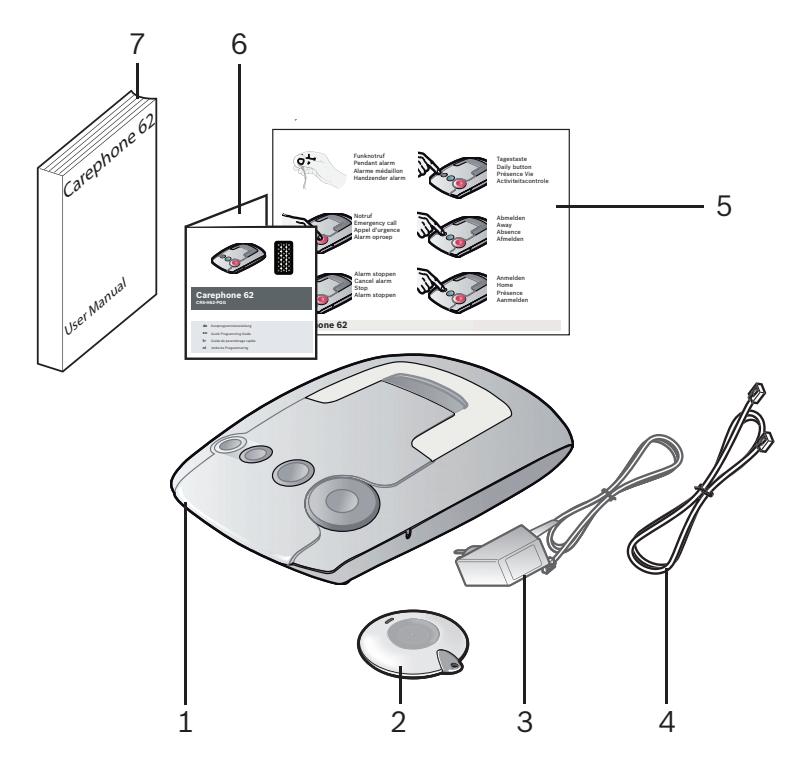

- 1. Carephone 62 including a rechargeable backup battery
- 2. Wireless transmitter (battery included), with necklace, clip and bracelet accessories
- 3. Power supply unit
- 4. Phone or network cable, optionally with a country-specific telephone plug
- 5. Quick user guide
- 6. Quick programming guide
- 7. User manual

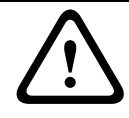

### **CAUTION!**

To reduce risk of fire and electric shock, replace only with identical components and parts.

## <span id="page-8-0"></span>**4 Product Description**

### <span id="page-8-1"></span>**4.1 Unit Description**

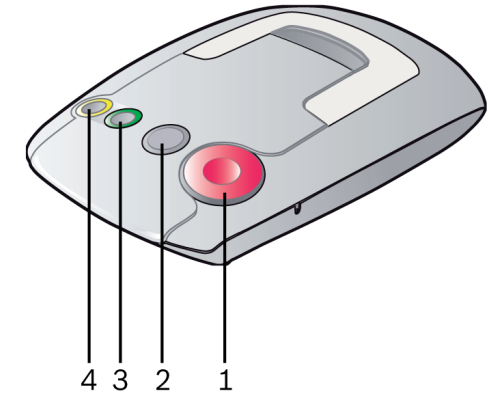

- 1. Red emergency call button
- 2. Cancel / Action button
- 3. Sign in / sign out button
- <span id="page-8-2"></span>4. Daily button

### **4.2 Emergency call button**

If you require help, press the red emergency call button to initiate a call.

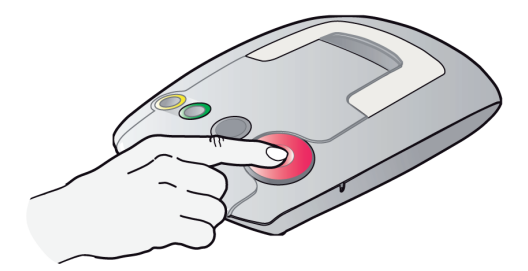

The call will be answered either by a person at the monitoring centre or a private individual, according to the programmed telephone number.

### **4.3 Cancel / Action button (S button)**

### **4.3.1 Cancel emergency call**

<span id="page-9-1"></span><span id="page-9-0"></span>If you have pressed the emergency call button by mistake, you can cancel the call with the Action button during the pre-alarm time. Press the Action button until the unit announces **"stop"**. Calls cannot be cancelled after the pre-alarm time.

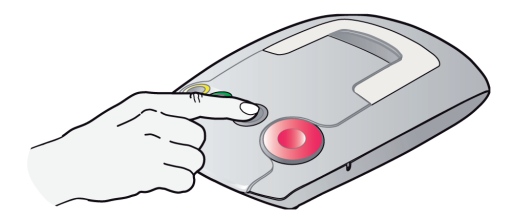

### **4.3.2 Take the first incoming call**

<span id="page-9-2"></span>If your Carephone 62 is delivered to you unprogrammed, this special function allows you to accept the first incoming call.

 Press 3 times the Action button within three seconds. If the first incoming call is from your monitoring centre, the operator can start a remote programming session. See *[Section Remote programming from a monitoring centre, page 21](#page-20-2)*.

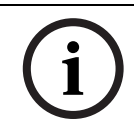

### **NOTICE!**

This action can be performed at the initial start of the Carephone. See *[Section 4.6 Device acknowledgments, page 12](#page-11-2)*.

### **4.3.3 Action button: service call**

<span id="page-9-3"></span>You can program the Action button to act as a service button. If you press the button and hold it for at least 2 seconds, the unit dials a call number that has been programmed for the service call and you hear the announcement "**service call"**.

### **4.3.4 Action button: direct call**

<span id="page-9-4"></span>You can program the Action button to make a direct call. When the Action button is pressed, the Carephone 62 makes one single call to an analog telephone destination. In case of a call sent by a direct call, the alarm can also be cancelled after the pre-alarm. A direct call is not possible with an IP connection.

### **4.3.5 Action button: unit status**

<span id="page-10-0"></span>The Action button lights up if there is a malfunction. Press the Action button, the status is announced.

### **4.3.6 Action button: manual test call**

<span id="page-10-1"></span>The Action button can be used to send out manual test calls. Press the button for at least 2 seconds, the Carephone 62 will send a manual test call. Step 71 must be set to setting 4. See *[Section 6.2.4 Programming steps, page 23](#page-22-1)*.

### **4.4 Daily button**

<span id="page-10-2"></span>The Carephone 62 has a built-in activity monitor, which ensures that an emergency call is made automatically if the daily button is not pressed within a preset period of time. The lamp on the daily button lights up when it should be pressed.

The activity monitor can also be reset by a transmitter. The daily button is also used for presence marking by staff :

- press 2 seconds upon arrival.
- press shortly upon departure.

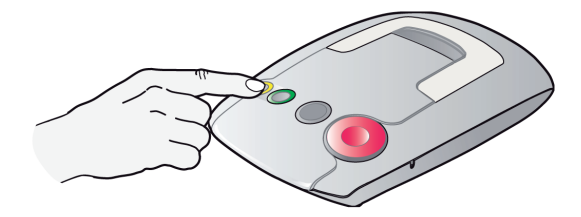

### **4.5 Sign in / sign out button**

<span id="page-10-3"></span>Pressing the sign in / sign out button tells the unit whether you are currently at home or not.

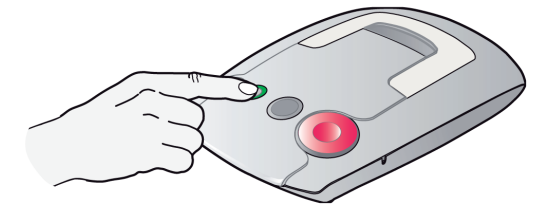

### **Sign out**

When you leave home, press the sign in / sign out button. You hear the announcement "**sign out** ". The activity monitor is temporarily disabled.

### **Sign in**

When you return home, press the sign in / sign out button again. You hear the announcement "**sign in**".

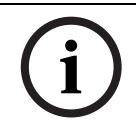

### **NOTICE!**

<span id="page-11-0"></span>Calls can be made with the emergency call button or a wireless transmitter at any time, even after a sign out. This signs you in.

### <span id="page-11-2"></span>**4.6 Device acknowledgments**

### **4.6.1 Light signals**

<span id="page-11-1"></span>The Carephone 62 has four indicator lamps that display the status of the unit. The symbols have the following meaning:

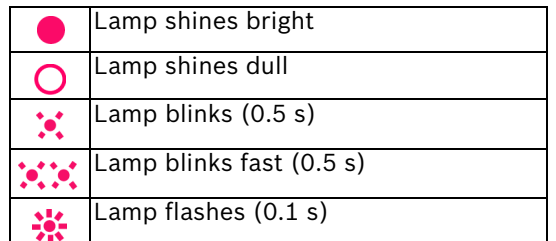

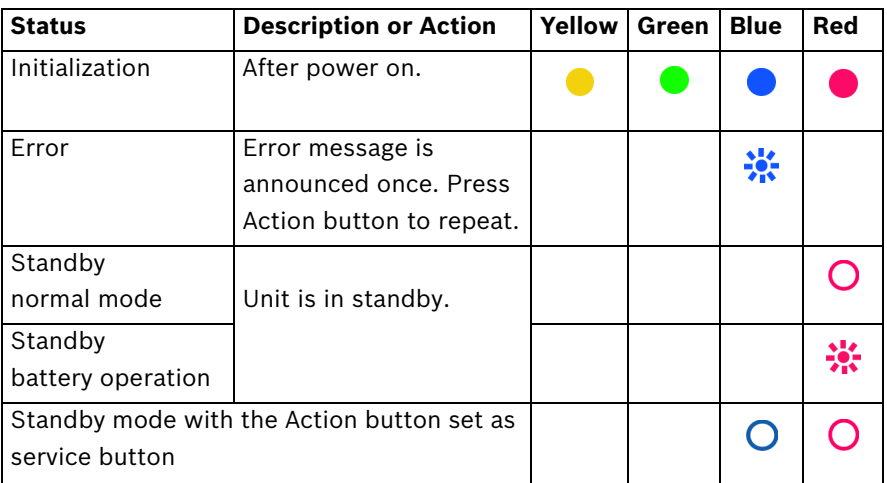

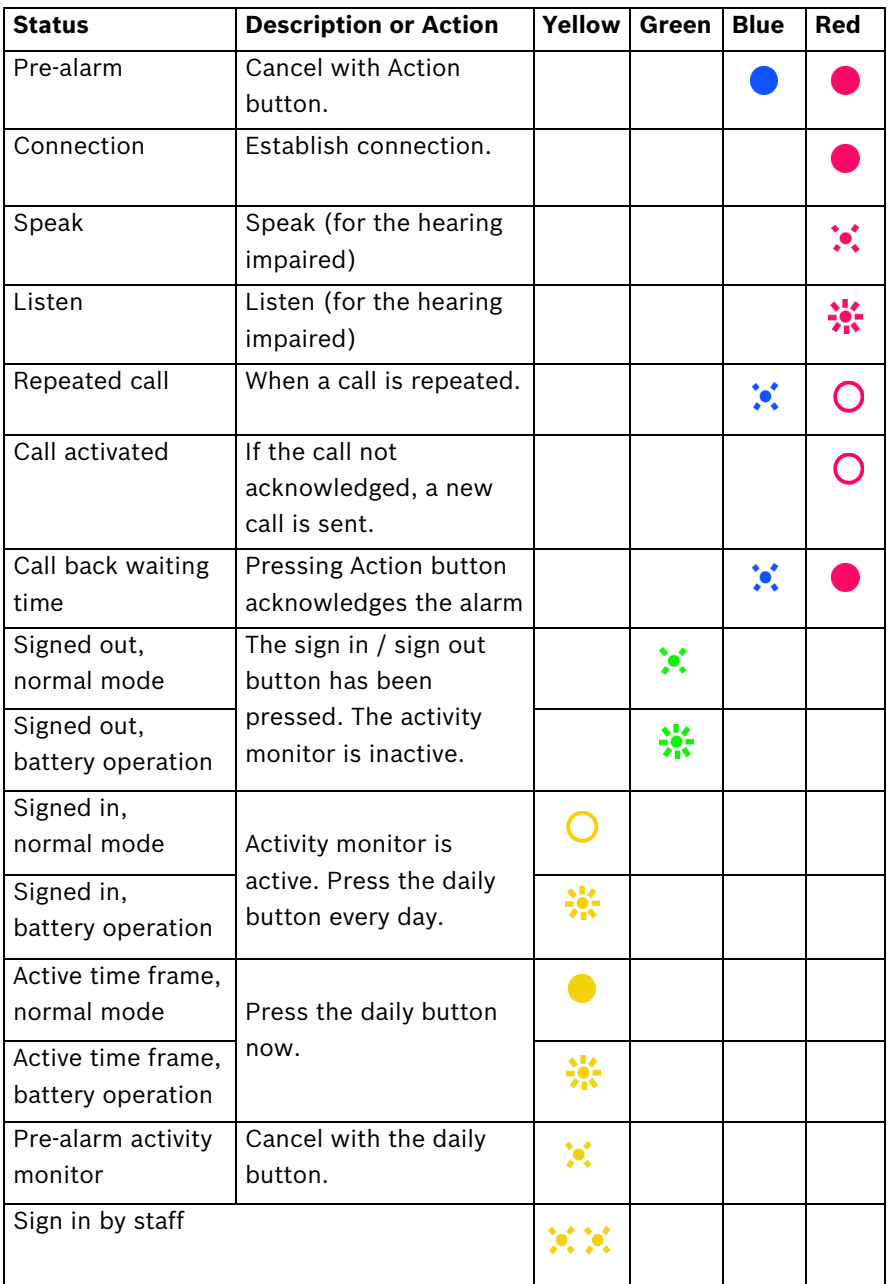

### **4.6.2 Local voice announcements from the unit**

### <span id="page-13-0"></span>**When pressing a button**

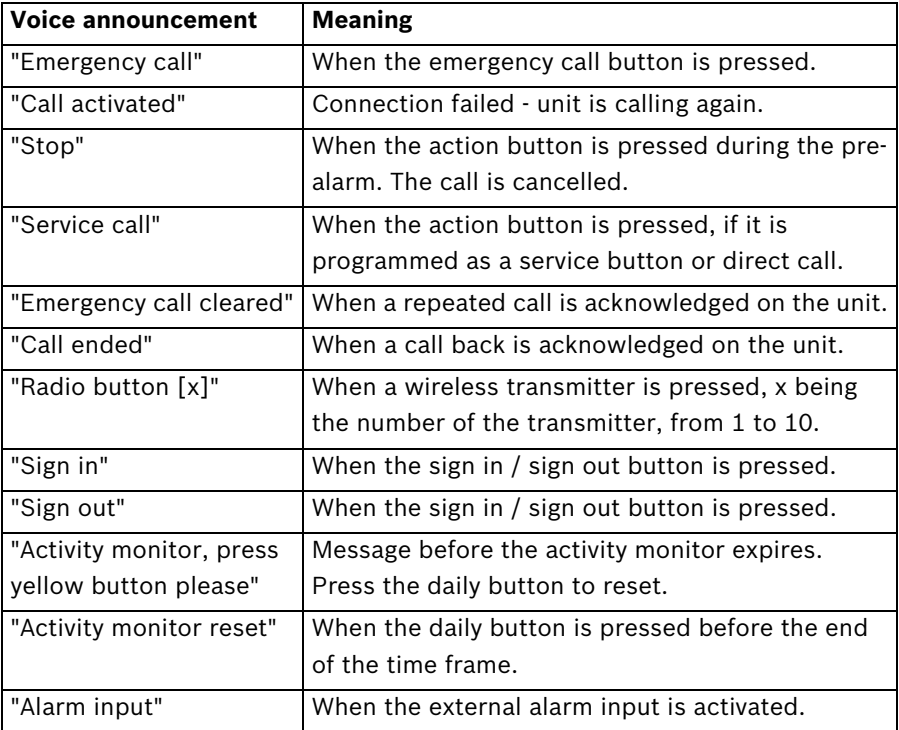

### **4.6.3 Error messages**

<span id="page-14-0"></span>Error messages are announced locally by the Carephone 62. When the Carephone 62 is in synthetic speech disabled mode, the error messages are announced by sound signals only.

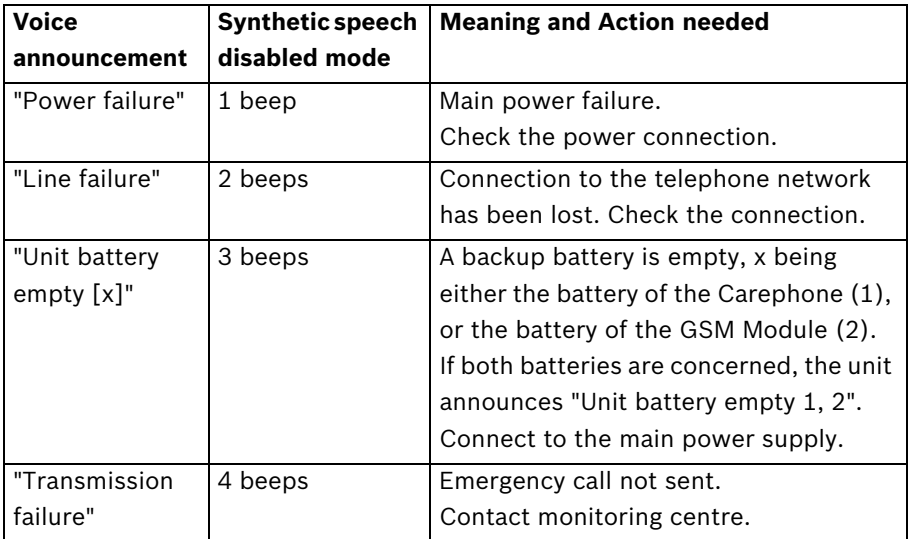

# **5 Installation**

### <span id="page-15-0"></span>**CAUTION!**

<span id="page-15-1"></span>Before installing and programming the Carephone 62, read the safety instructions carefully.

### **5.1 Installation recommendations**

- Place the unit on a flat and non-slippery surface.
- Do not install on soft surfaces as this impairs voice quality.
- Do not cover the microphone (right-hand side of the unit).
- Alarms are not sent if the telephone line or the IP connection are out of order.
- The Carephone must be connected with the power supply.
- To send an alarm, at least one alarm receiver (a monitoring centre or a private phone) and the subscriber number must be programmed.
- The power adaptor of the Carephone 62 must placed at least **10 cm** away.
- When using the Carephone 62 with a GSM gateway, place them at least **1 m** from each other.
- When using wireless speakers next to the Carephone 62, place them at least **4 m** away. Be aware that some loudspeakers, if they use the same frequency as the Carephone 62, could influence the radio reception.
- Construction materials affect the range of the transmitter. For example, concrete walls with steel reinforcements hamper the radio signal more than a brick wall.
- <span id="page-15-2"></span>– Location of the Carephone 62 affects the range of the transmitter. The best place to locate it is a central room.

### **5.2 Placing the Carephone 62**

### **Placing on a surface**

The Carephone 62 is designed for use at home. Many items of furniture are coated with a variety of paints, varnishes and plastics. The feet of the Carephone 62 may leave marks on furniture as a result of chemical processes.

### **Wall mounting**

You can set the Carephone 62 to the wall either using a wall bracket that can be ordered as an accessory, or you can fix the unit directly to the wall without a bracket. The wall bracket stabilizes the Carephone 62 and makes installation easier. See *[Section A.4 Wall mounting, page 61](#page-60-1)*.

### **5.3 Connecting the Carephone 62**

### **5.3.1 PSTN connection**

<span id="page-16-1"></span><span id="page-16-0"></span>1. Insert the plug of the telephone cord into the socket (1) on the Carephone 62. Feed the cords through the cable channels and through the opening on the back of the unit.

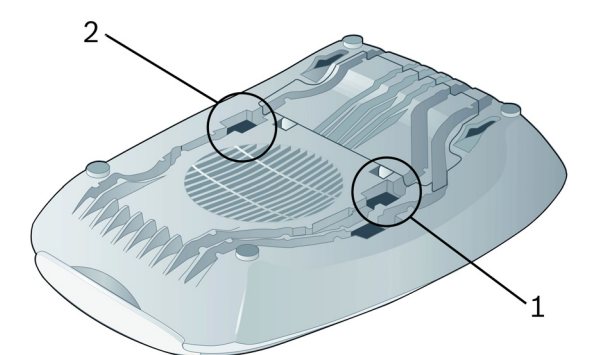

- 2. Fit the plug of the telephone cord into the socket of your telephone outlet or GSM gateway.
- 3. Insert the plug of the main power adapter into the socket (2) on the Carephone 62.

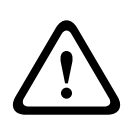

### **CAUTION!**

Only connect the unit to a phone outlet that has been correctly installed by your telephone service provider. The Carephone 62 is designed to be connected to the public telephone network.

4. Plug the power adapter into the line power outlet. All the indicator lamps light up for approx. 2 seconds, this is a battery test. The unit offers a choice of languages and after selection enters standby mode (see *[Section 6.2.4 Programming](#page-22-1)  [steps, page 23](#page-22-1)*). The unit can now be programmed.

#### **NOTICE!**

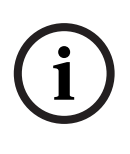

The backup battery will now charge up. The specified standby time is available when the battery is fully charged, after 16 hours. If the Carephone 62 is stored and disconnected, connect it to the main power supply at least once every 6 months, to allow the battery to charge.

### **5.3.2 Limitations for IP and GSM connections**

<span id="page-17-0"></span>Be aware of potential limitations due to network availability. In case of a DSL equipment, be aware of power failures. Prioritizing an emergency call may not always be possible.

### **5.3.3 IP connection**

<span id="page-17-2"></span><span id="page-17-1"></span>*Refer to the user manual of the IP Module.*

### **5.3.4 GSM connection**

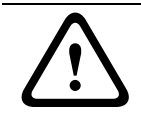

### **CAUTION!**

Before starting the procedure, remove the power plug from the Carephone.

#### **Step 1: Insert the SIM card**

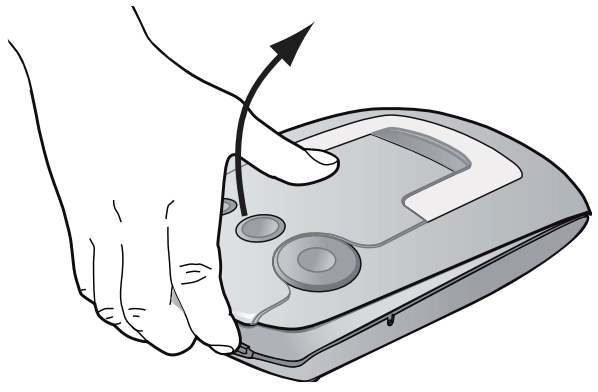

Open the cover of the Carephone.

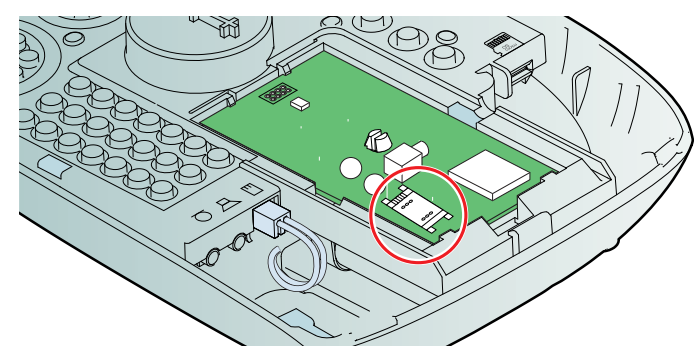

 Before connecting the GSM Module, check that a mini SIM card is inserted into the corresponding socket.

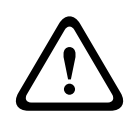

### **CAUTION!**

Check the duration and conditions of the SIM contract. Make sure the SIM contract has no restictions in data connection, voice connection, credit or time. Do not use pre-paid contracts!

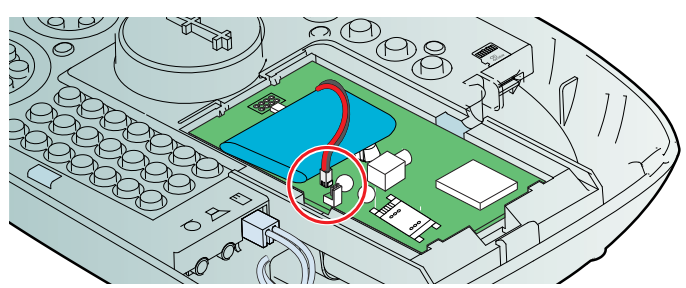

 Connect the battery of the GSM Module, by plugging the cable into the socket. Fasten the battery with the Velcro® strip.

### **Step 2: Connect the internal antenna or the external antenna.**

*Refer to the installation addendum of the internal antenna or the external antenna.* See *[Section 7.6.6 Check the compatibility of the](#page-47-0)  [internal antenna, Page 48](#page-47-0)*.

### **Step 3: program the Carephone for GSM use**

 Configure the settings, see *[Section 6.2.4 Programming](#page-22-1)  [steps, page 23](#page-22-1)*. The dedicated steps for GSM use are steps 45, 47, 48 and 49.

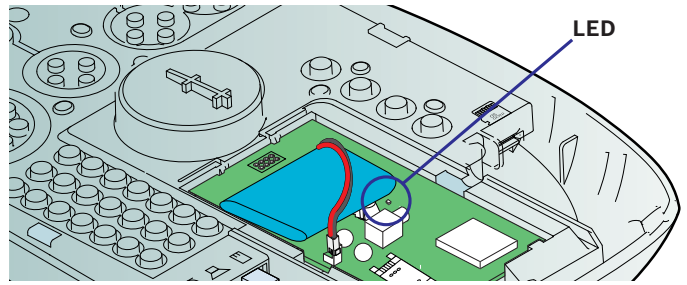

- The GSM Module will initialize. An LED indicator is visible. See *[Section 7.6.5 GSM Module LED indicator, page 47](#page-46-0)*.
- Close the cover & insert the power plug in the Carephone.

### **Step 4: test the GSM Module**

- 1. Test the signal strength: see *[Section 7.6.3 Test the GSM](#page-45-0)  [Module signal strength, page 46](#page-45-0)*.
- <span id="page-19-0"></span>2. Perform a test call: *see [Section 6.3 Test mode, page 38](#page-37-0)*.

### **5.3.5 Connection configuration**

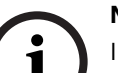

### **NOTICE!**

In the event of an emergency, the unit must be able to send out an emergency call even if a phone call is in progress at the time.

To check whether an emergency call can be sent:

- 1. Make a phone call as you normally would.
- 2. When the phone call is in progress, press the red button.
- $\blacktriangleright$  If the setup is correct, the phone call will be interrupted.

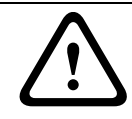

#### **CAUTION!**

<span id="page-19-1"></span>With a private branch exchange (PABX) there is no guarantee that a phone call will be interrupted by the emergency call.

### **5.4 Deinstallation**

To switch it off, remove the power plug from the Carephone.

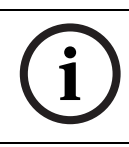

### **NOTICE!**

If you remove the power plug from your power outlet, the unit announces "**power failure"** and switches to battery operation.

# **6 Programming**

<span id="page-20-0"></span>Before you program the Carephone 62 you must be familiar with all of the unit's functions. Programming is specifically intended for trained users.

### **NOTICE!**

Correct programming of the Carephone 62 is important for the full function of the unit.

### **6.1 Programming methods**

<span id="page-20-1"></span>The Carephone 62 can be programmed in different ways:

### **Local programming with the keyboard**

Use the integrated keyboard to program the unit.

### **Programming with a microSD memory card**

See *[Section 7.5 microSD memory card, page 41](#page-40-1)*.

### <span id="page-20-2"></span>**Remote programming from a monitoring centre**

Connect the Carephone 62 to the monitoring centre by pressing the emergency call button. The monitoring centre can now download parameters to your Carephone 62.

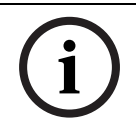

### **NOTICE!**

Check with your monitoring centre the remote programming possibilities.

### **6.2 Programming procedure**

### **6.2.1 Opening the unit and access the keyboard**

<span id="page-21-1"></span><span id="page-21-0"></span>To access the keyboard, open the unit by lifting the top cover.

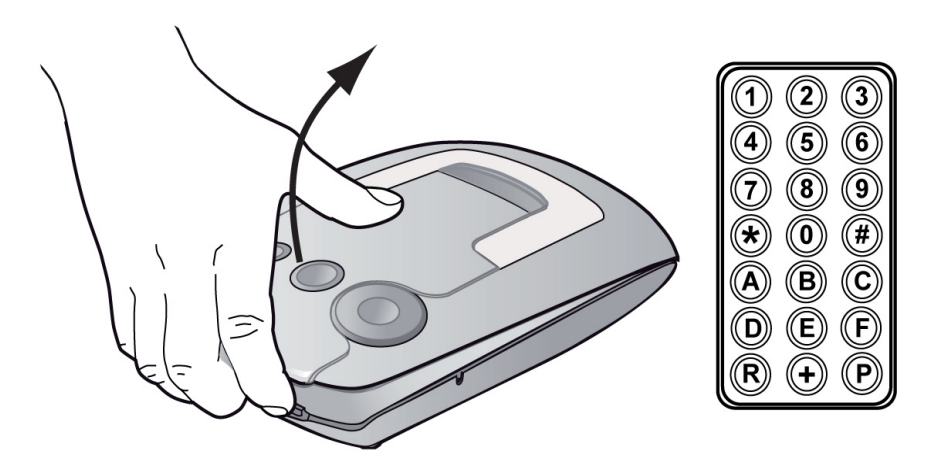

### **NOTICE!**

A quick programming guide is provided on the back side of the cover of the unit. It is intended for experienced users who are familiar with programming the Carephone 62.

### **6.2.2 Entering keyboard programming**

- <span id="page-21-2"></span>1. On the keyboard, press **P** at least one second. The unit announces **"Setup"** and the version.
- 2. Enter the Personal Identification Number (PIN). The PIN factory setting is **246810**. If the PIN is entered correctly, the unit announces **"Selection"**.
- 3. On the keyboard, enter the programming step you wish to change. The steps can be carried out in any order.
- 4. Enter the new setting as required.
- 5. Press **C** to confirm your entries. The Carephone 62 automatically goes to the next programming step or substep.
- 6. To leave the programming mode, press **\*\***.

### **6.2.3 Key functions during keyboard programming**

<span id="page-22-0"></span>The following key functions can be used at any time.

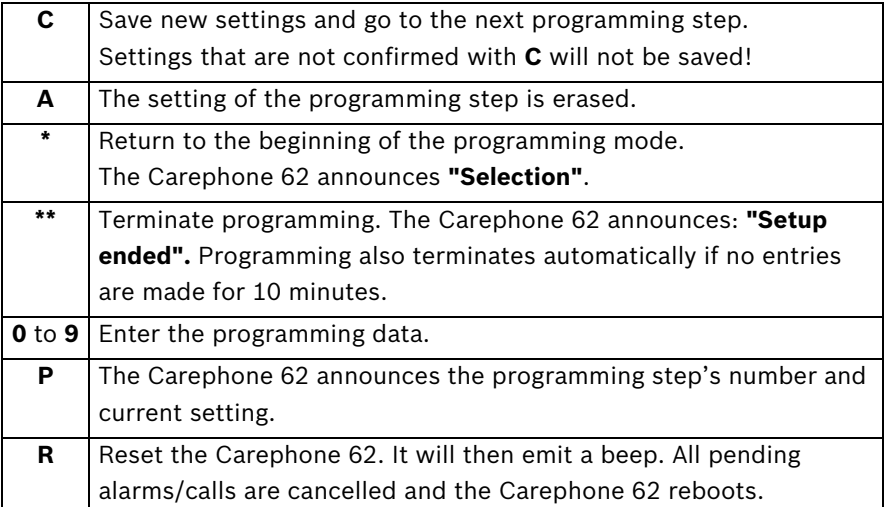

### **6.2.4 Programming steps**

<span id="page-22-1"></span>Programming the Carephone 62 consists of individual steps, numbered 01 to 99. A programming step consists of a number and an associated setting. Press the number of the step that you want to access.

### **01 Language selection**

When the Carephone 62 is powered on, it announces different languages:

– **1** = German, **2** = Dutch, **3** = French, **4** = English, **5** = Spanish,

**0** = synthetic speech disabled. There is no default setting.

### **03 Radio jamming**

The Carephone 62 sends a technical message to the monitoring centre when a radio signal from another device disturbs it.

– **0** = off, **1** = on. Default value is **0**.

### **05 RB2000 & RB2000E alternative connection**

It is possible to change the connection mode for the RB2000 and RB2000E protocols. **0** = normal connection, **1** = alternative connection. Check the compatibility with your alarm receiving center. Default value is **0**.

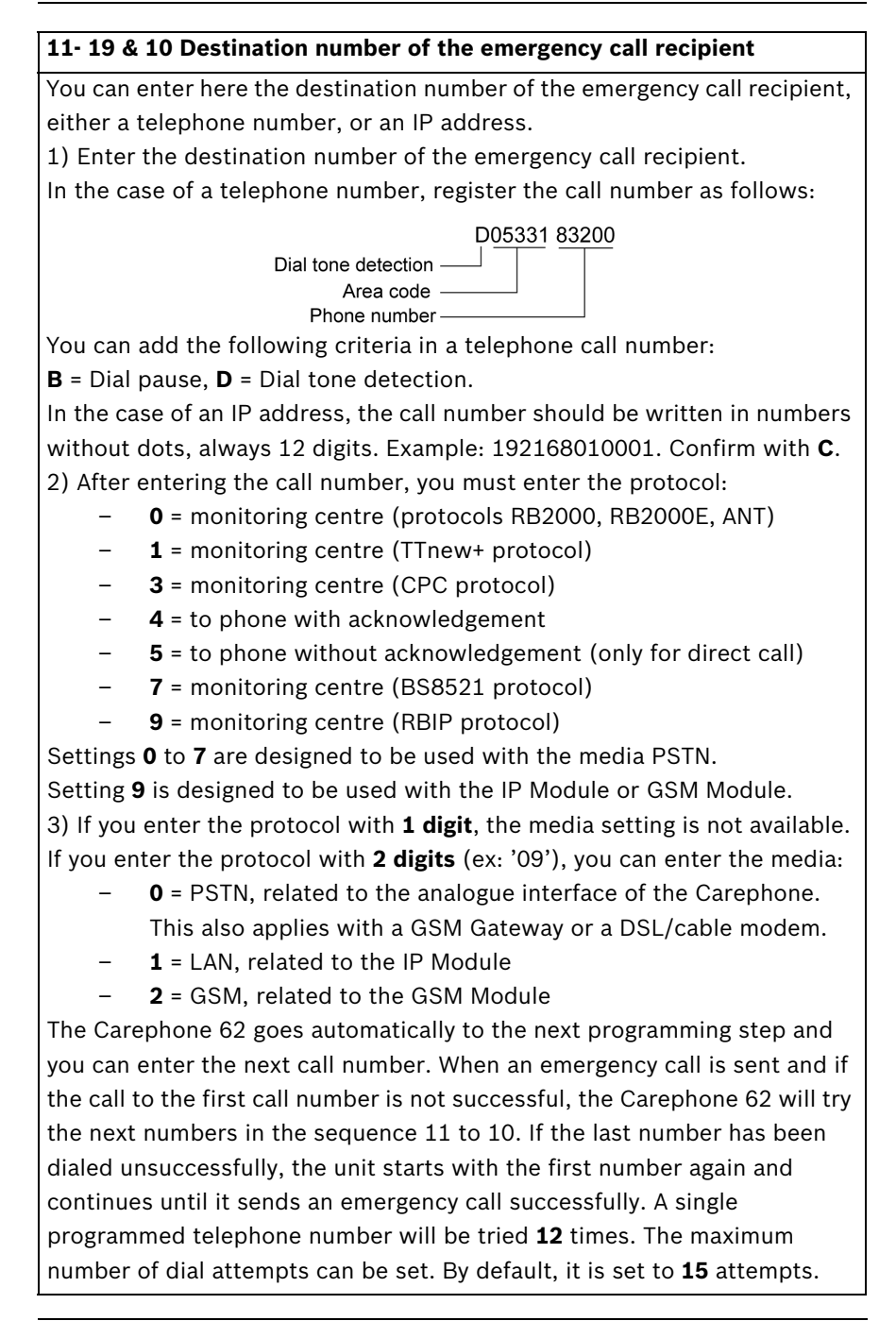

### **23 Waiting time for repeated emergency call**

An emergency call is repeated to check the arrival of staff until it is acknowledged by pressing the Action button on the Carephone 62, or the repeated call is disabled by the monitoring centre. The emergency call is repeated when the defined waiting time is exceeded.

– Enter a time between **0** and **99** minutes. **0** = off. Default value is **0**.

### **24 Confirmation with call**

When the repeated emergency call has been locally acknowledged, you can speak directly to the monitoring centre.

– **0** = off (no call is made), **1** = a call is made to the monitoring centre. Default value is **0**.

### **25 Radio transmission monitoring**

The Carephone 62 can monitor the wireless transmitters that are assigned. The wireless transmitters send a signal to the Carephone 62 at regular intervals. A failure message is sent to the monitoring centre if the Carephone 62 does not receive this signal at least once a week.

– **0** = off, **1** = on. Default value is **0**.

### **26 Call back waiting time**

The call back function enables the help provider or monitoring centre to terminate an alarm after having acknowledged it. The Carephone must be called back, or the Action button must be pressed, after an alarm has been acknowledged. Define the waiting time after the acknowledgement, during which a call back will be accepted. If this call back waiting time has elapsed, then a new call will be sent by the Carephone.

– Enter a time between **0** and **9** minutes. **0** = off. Default value is **0**.

### **27 Presence marking - Service done**

The presence marking function allows staff members to mark their presence or signal that the service is done by pressing the daily button. This is handled without a speak/listen connection and does not require an answer by the operator. When the presence marking is activated, the destination numbers to be called are set in the call sequence of step **58**. This function resets the activity monitor, which must be set. See step **40**.

– **0** = off, **1** = on. Default value is **0**.

### **28 Call forwarding**

It is possible for the monitoring centre (if it supports this functionality) to ask the Carephone 62 to forward the current call to a new destination using a specified protocol. This step is used to allow the Carephone 62 to use the specified protocol, or to force it to use telephone protocol. This function is only possible with protocols RB2000E (target **0**), CPC (target **3**) and RBIP (target **9**).

– **0** = forwarding to another number, **1** = forwarding to a telephone. Default value is **0**.

### **29 Hear/speech impaired**

This function is dedicated to users with speaking or hearing difficulties. Once a connection to the monitoring centre has been established, the signaling device is activated to advise the user that he or she is through to the monitoring centre (the centre is listening). If the user now presses the emergency call button again, the message **emergency call** is sent to the monitoring centre. If the stop button is pressed, then the recorded message (e.g. "everything is okay") is sent to the monitoring centre.

– **0** = off, **1** = on (see also programming step 72). Default value is **1**.

#### **30 Device number**

When an emergency call is made, this number is sent to the monitoring centre. The number can be up to 12 digits long. Numbers 0000, 9998, 9999 and 999999 may not be used. Default value is **1248**. The device number can also be programmed with a keyboard shortcut: see *[Section 6.2.5 Special key functions, page 36](#page-35-1)*.

### **31 Sign in / sign out**

To specify whether the sign in or sign out of the activity monitor will initiate a call to a call recipient, choose:

– **0** = without call, **1** = with call. Default value is **0**.

#### **32 Call progress tones audible**

You can choose to hear the call progress tones when the Carephone makes a call.

– **0** = not audible, **1** = audible. Default value is **0**.

### **33 Speak / Listen command audible**

You can choose to hear the commands when the Carephone switches between speak and listen in half-duplex mode.

– **0** = not audible, **1** = audible. Default value is **1**.

### **34 Personal voice recording**

For calls to telephone connections, a recorded message can be sent instead of the subscriber's number. Maximum message length is 10 seconds.

- a. Press **D** to start recording.
- b. The unit announces **"This is the social alarm unit"**. A signal tone introduces the recording of your message.
- c. Speak your message.
- d. Recording is ended with a signal tone.
- e. Press **F** to play back your voice recording.

To delete your voice recording, press the **A** key.

To end the recording early, press the **E** key.

This function is only available through keyboard programming.

### **40 Activity monitor**

The time for the activity monitor can be set between 15 minutes and 31 hours in steps of 15 minutes.

- a. Enter the number of hours (example: 24 for 24 hours).
- b. Press **C** to confirm.
- c. Enter **0** for 0 min, **1** for 15 min, **2** for 30 min and **3** for 45 min.
- d. Press **C** to confirm.

Programming **00** (0 hours and 0 minutes) deactivates the activity monitor. Programming **99** means the time frame is set by the monitoring centre or through an SD card. This can only be used if the time and date are set. This can be done through keyboard programming, Configuration Manager with serial serial connection or via a remote date/time update from a receiver. Special feature for passive alarms:

It is also possible to program an automatic activation of the sign out status. To activate this special feature, enter **4** for 0 min, **5** for 15 min, **6** for 30 min and **7** for 45 min. In this case, any intrusion alarm will be silent. To use this mode, at least one transmitter must be programmed as a motion detector (see programming steps **80 to 89**). Default value is **00**.

#### **41 to 44 IP Module programming steps**

Refer to the user manual of the IP Module, these are optional steps.

#### **45 Automatic test call hours**

Program the interval between automatic test calls of the IP or GPRS

connection from the Carephone 62 to the monitoring centre in hours.

Select from **1** to **999** hours, **0** = off, factory setting = **10**

#### **47 SIM card PIN Code**

Program the SIM PIN Code for the GSM Module. Max. length is 8 digits.

### **48 APN Code and Auto provider selection**

Program the code for the Access Point Name (APN) between **0** and **99**. The default setting is **0.** The APN codes can be found at *[Section A.7 APN](#page-68-0)  [codes, page 69](#page-68-0)*. Setting **99** is used to select a **custom APN**, available only in extended programming. Access to these parameters is made with a microSD memory card or by remote programming.

After programming the APN code, press **C** and access the substep **auto provider selection** to select the automatic selection of the GPRS provider (useful to avoid unwanted roaming costs, as in border areas).

Select **0** = roaming off, or **1** = on, factory setting = **0** (off).

If no APN is used, simply enter any value for the APN code to get access to the auto provider selection.

### **49 Phone number of GSM Module (without country code)**

Program the own phone number for the GSM Module to be established for the Carephone 62. Maximum length is 22 digits. If the country codes of the phone numbers of the Alarm receving center and the GSM module are the same, then it does not need to be part of the phone number. If the country code is different, then it must be part of the phone number. The phone number can also be programmed with a keyboard shortcut: see *[Section 6.2.5 Special key functions, page 36](#page-35-1)*.

### **NOTICE!**

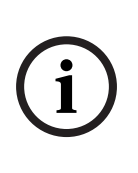

When using a GSM module, it is strongly recommended to use the RBIP protocol through GPRS. *See setting 9 in the Carephone programming steps 11-10 & 19*. Other protocols are accepted, but they will be transmitted through the GSM voice band. Quality of the communication depends on the chosen protocol, the GSM signal strength and the service provider.

### **50 to 58 Alarm type links**

It is possible to link an alarm type to specific call numbers. Each programming step refers to a certain alarm type.

- **50**: wireless transmitter (emergency call with a wireless transmitter)
- **51**: emergency call (with the Carephone 62)
- **52**: fire / intrusion
- **53**: repeated emergency call and local confirmation
- **54**: sign in / sign out
- **55**: service call / direct call. The direct call can only made to a telephone without acknowledgement. A single attempt will be made.
- **56**: technical messages 1 (power failure, power restored, unit battery failure, unit battery low, line failure, line restored)
- **57**: technical messages 2 (automatic test call, radio jamming, radio transmission monitoring, transmitter battery low)

Choose which destination numbers **1** to **10** are associated with each alarm type (call sequence). If no destination number is entered, then all programmed call numbers will be called. It is not possible to have the same destination number twice.

– **58**: registration call / presence marking - service done Registration call: after an emergency call, the destination number entered in setting 58 will be called for registration purposes. The call destination must be a monitoring centre.

Presence marking - service done: see step **27**.

Choose which call numbers **1** to **10** are associated with this alarm type (call sequence). If no destination number is entered, then no call is made. It is not possible to have the same destination number twice.

#### **60 Number of announcements when calling a telephone**

Specify how often the Carephone will announce the recorded message.

– **0** = no announcement, from **1** to **9** for the required number of announcements. Default value is **2**.

#### **61 Incoming call recognition**

Incoming phone calls can be accepted and terminated by the Carephone 62's emergency call button or by using the wireless transmitter if it is programmed for emergency call initiation. The ring tone on the Carephone 62 can be switched on or off and the volume can be adjusted.

- **0** = off (no incoming call can be answered and terminated by the wireless transmitter or call button)
- $1$  = with ring tone
- **2** = with loud ring tone
- **3** = with soft ring tone
- **4** = without ring tone (only the phone rings)
- Default value is **0**.

#### **62 Loudspeaker volume**

This step is used to program the default volume as well as the maximum and minimum settings. The default volume is the volume at which the monitoring centre communicates via the Carephone 62.

Minimum setting is low volume. Maximum setting is high volume. Both can be adjusted by the monitoring centre during a call.

Use settings **1** to **8** to program these three volumes. Default values are **4**, **6** and **2**.

### **63 Acoustical feedback for technical failures**

The Carephone 62 can be set to announce technical failures through the LED lamps and the loudspeaker, or through the LED lamps only.

- **0** = loudspeaker off
- **1** = loudspeaker on
- **2** = loudspeaker on from 7:00 to 21:00
- **3** = an acoustical failure indication (message or beep) shall be repeated with a pause of 10 seconds until the Action button is pressed.
- **4** = an acoustical failure indication (message or beep) shall be repeated during day time (from 7:00 to 21:00) with a pause of 10 seconds until the Action button is pressed.

Settings **2** and **4** are only available if the time and date are set. This can be done through keyboard programming, Configuration Manager with serial connection or via a remote date/time update from a receiver.

### **70 Automatic test call interval**

You can program the interval between automatic test calls from the Carephone 62 to the monitoring centre in days. In addition, there is a test call after power up or leaving programming mode, as well as a test call per randomization.

- Select from **1** to **28** days.
- $\mathbf{0} = \mathbf{f}$
- Default value is **0**.

### **71 Action button (S button)**

The Action button can be configured differently according to your needs:

- $\mathbf{0} = \text{off}$
- **1** = service button / direct call (e.g. service call to a monitoring centre or direct call to a relative)
- **3** = activate relay output (e.g. a door opener)
- **4** = send a manual test call (by pressing at least 2 seconds on the action button)
- Default value is **0**.

### **72 Activate output**

The Carephone 62 provides a potential-free relay output with a normally open switch contact. The way the output reacts can be programmed.

- $\Omega = \text{off}$
- **1** = speak / listen connection and repeated emergency call
- **3** = outgoing emergency call
- **4** = incoming call recognition
- **5** = wireless transmitter
- **6** = remote activation
- **7** = speak / listen connection
- $8 = pre-alarm$
- **9** = pre-alarm and speak / listen connection
- Default value is **0**.

### **73 Assign input**

The Carephone 62 provides external inputs. The function assigned can be programmed:

- **0** = external activity monitor reset
- **1** = emergency call button
- **2** = service call
- **3** = external input
- **9** = fire alarm
- **B** = motion detection
- Default value is **0**.

After your choice, the input can be chosen as a:

- **0** = normally open contact (closing)
- **1** = normally closed contact (opening)

### **74 Silent alarm**

The Carephone 62 can send silent alarms. When this is activated, the loudspeaker of the Carephone 62 is turned off. Only the microphone remains active.

 $0 = \text{off.} 1 = \text{on.}$  Default value is  $0$ .

### **75 Individual PIN code**

The Carephone 62 is delivered with the factory setting **246810** for the PIN code. It is recommended not to change this code. If you need to change this code, take care to write it down to find it easily. The PIN code is reset when resetting the unit to its factory settings.

### **77 Pre-alarm time**

The pre-alarm time of the Carephone 62 can be programmed. This is the time within which an emergency call that has been initiated can still be stopped.

- Select a setting, in steps of 10 seconds, between **0** and **6.**
	- **0** = off, **1** = 10 s, **2** = 20 s, etc. Default value is **1**.

### **81-89 & 80 Assigning wireless transmitters**

Registered wireless transmitters can be programmed to trigger different alarm functions, e.g. a fire alarm. First, register the wireless transmitters on the Carephone 62: refer to programming steps 90-99. To assign a function to the wireless transmitter 91, select programming step 81.

- **0** = emergency call with a wireless transmitter (see step **50**)
- **1** = emergency call with the Carephone 62 (see step **51**)
- **2** = activity monitor reset with unit feedback (wireless daily button)
- **3** = sign in / sign out (see step **54**)
- **4** = action button (see step **71**)
- **5** = external input (when step **73** is set to **3**)
- **6** = activity monitor reset without unit feedback (motion detection)
- **7** = connection to a destination number (with acknowledgement), then enter the call sequence as a second parameter. First, press **A** to delete the current value, then choose which call numbers **1** to **10** are associated with this alarm function.
- **8** = output assigned in programming step **72**
- $9$  = fire alarm
- **B** = motion detection
- **D** = extended programming (access to these parameters with a microSD memory card or remote programming)

If you have selected **D** in steps **81**, **82**, etc, you can choose the **extended transmitter type** (**111**, **112**, etc):

- Panic alarm
- Bogus call alarm
- Stove alarm
- Fall detector
- Bed alarm
- Gas alarm
- CO alarm
- Contact detector alarm
- Temperature alarm
- Flood detector alarm
- Pull switch alarm
- Use the custom alarm type and event handler : see steps **201**, **202**, etc

You have also access to extended programming features: In steps **121**, **122**, etc, select the **activation start and end time** for each RF detector, in steps of 15 minutes.

In steps **201**, **202**, etc, select the **custom alarm type** for each RF detector. It must be a 3-digit value from 0 to 999.

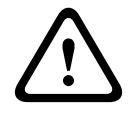

#### **CAUTION!**

Steps **201**, **202**, etc. must only be used in case of a transmitter in **BS8521 protocol**! Otherwise, alarms will not be transmitted!

#### Select also the **custom event handler**:

- emergency event (personal). Choose this setting in the case of a person triggering the alarm. **Notice**: this resets the activity monitor.
- emergency event (environmental) Choose this setting in the case of a non-personal event triggering the alarm, such as a detector.
- silent event, with the listen-in function. The alarm receiving centre has the ability to control the speak/listen connection.

In steps **251**, **252**, etc, select the **location code** for each RF detector. Choose a number between 0 and 99 corresponding to a location code as described in the BS8521 protocol.

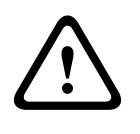

#### **CAUTION!**

The setting **use the custom alarm type and event handler** and steps **251**, **252**, etc. must only be used in case of a transmitter in **BS8521 protocol**! Otherwise, alarms will not be transmitted!

### **91-99 & 90 Registering wireless transmitters**

Up to 10 wireless transmitters or detectors can be registered directly on the keyboard with a code number contained in the transmitter itself. These code numbers must be stored in the Carephone 62. To register a wireless transmitter:

- a. Select programming step 91.
- b. The Carephone 62 announces: **"Selection 91 is..."**
- c. Press the button of the corresponding wireless transmitter.
- d. The Carephone 62 announces: **"Selection 91 is..."**

e. Press **C** to confirm. The wireless transmitter is now stored. Restoring the factory settings deletes all registered wireless transmitters. Programming the next 10 wireless transmitters (11 to 20) can be done only with the Configuration Manager or Alarm Management Systems.

### <span id="page-35-1"></span>**6.2.5 Special key functions**

### <span id="page-35-0"></span>**Restore the programming steps to the factory settings**

- Press **P** and **R** together for at least two seconds.
- The unit announces: **"Setup reset"**.

The unit is now ready for language selection.

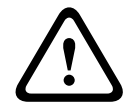

### **CAUTION!**

This function deletes all user settings and restores the factory settings instead!

### **Reset the Carephone 62**

– Press **R** for at least one second.

The unit emits a beep and the unit reboots.

### **Easy wireless transmitter registering with top-cover installed**

- Press buttons **<Yellow> <Green>** together for at least two seconds.
- The unit waits for a wireless signal.
- Press the button of the wireless transmitter.
- The unit acknowledges with a beep.
- Press the button of the **same** transmitter to confirm.
- The unit acknowledges with two beeps.

The code number of the wireless transmitter is registered in **Selection 91** (erasing the previous code number).
#### **Easy wireless transmitter registering on the keyboard**

- <span id="page-36-0"></span>– Press **P**, **9** and **1** together for at least two seconds.
- The unit waits for a wireless signal.
- Press the button of the wireless transmitter.
- Press **C** to confirm.

The code number of the wireless transmitter is registered in **Selection 91** (erasing the previous code number).

#### **Enter easy unit ID programming**

- <span id="page-36-3"></span>– Press **P**, **3** and **0** together for at least two seconds.
- The unit goes directly to **Programming Step 30**.
- Type the unit ID (device number) with numeric keys, the unit ID can be up to 12 digits long.
- Press **C** to confirm.

#### **Enter easy GSM phone number programming**

- Press **P**, **4** and **9** together for at least two seconds.
- The unit goes directly to **Programming Step 49**.
- Type the phone number of the GSM Module with numeric keys, it can be up to 22 digits long.
- Press **C** to confirm.

#### **Enter easy SIM card PIN code programming**

- Press **P**, **4** and **7** together for at least two seconds.
- The unit goes directly to **Programming Step 47**.
- Type the PIN code of the GSM SIM card with numeric keys, it can be up to 8 digits long.
- Press **C** to confirm.

#### **Remote programming (incoming)**

<span id="page-36-1"></span>– Press the button **<Grey>** 3 times.

The device acknowledges by announcing **"Setup activated"** and enters the incoming remote programming mode.

#### **Set date and time with the keyboard**

- <span id="page-36-2"></span>– Press **P** and **B** together for at least 2 seconds.
- The four indicator lamps light up bright.
- The Carephone 62 announces **"setup B"** and announces the date and time value in the format DD MM YYYY HH MM as a list of digits.
- Enter the value of the date and time in the above format, using keys **0** to **9**. As soon as 12 digits are entered, the unit determines if the date & time are valid. Do not press **C**.
- The unit plays a sound if the input is valid or announces **"failure"** if it is incorrect. If incorrect, type it again.
- Exit the date and time programming mode by pressing **\***.

#### **NOTICE!**

If your Carephone 62 is reset or experiences a power down, the date and time are reset to the default value **270520091830**. In this case, the following functions are disabled:

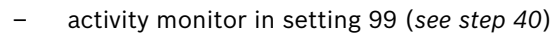

– acoustical feedback in settings 2 and 4 (*see step 63*)

– RF activation start and end time (*see steps 121, 122, etc*) This is valid until the Carephone 62 sends an alarm to a monitoring center, allowing to set date and time remotely.

### **6.3 Test mode**

<span id="page-37-0"></span>Pressing the wireless transmitter or the emergency call button generates an acoustical signal without starting an alarm.

#### **Enter test mode**

- Press **P** and **A** together for at least one second.
- The Carephone 62 announces **"test"**.
- Press **9, 0** and **C**.

During 3 minutes, the **red lamp** flashes every two seconds and the Carephone 62 emits a **short beep** every five seconds.

- Press the button of a registered wireless transmitter.
- When the Carephone 62 receives the signal from a registered wireless transmitter, it emits a **long beep**.

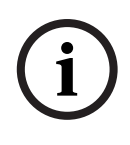

#### **NOTICE!**

Every time the Carephone 62 receives a signal from a registered wireless transmitter, the three-minute time frame is reset. If no signal is received, the Carephone 62 returns to standby.

# **7 Additional Devices**

### **7.1 Wireless transmitters**

The wireless transmitter that is supplied with the Carephone 62 is designed to make emergency calls and allows you to move around your home within radio range.

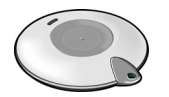

Always carry the wireless transmitter with you when you are at home.

#### **To make an emergency call using the wireless transmitter:**

- press the button on the wireless transmitter.
- The indicator lamp lights up once as confirmation.
- The Carephone 62 announces **"radio button [x]"** (x being the number of the transmitter) and the call is activated.

An emergency call made by mistake can be cancelled during the pre-alarm by pressing the Action button on the Carephone 62.

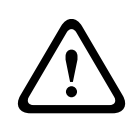

#### **CAUTION!**

The radio range between the wireless transmitter and the Carephone 62 depends largely on the environment in which the devices are used. Test the range within your own environment!

## **7.2 Wireless detectors**

You can register up to 10 wireless detectors when using the keyboard and up to 20 wireless transmitters when using the Configuration Manager or Alarm Management Systems. These wireless transmitters, for example a smoke detector or a motion detector, can be registered in the Carephone 62. These detectors must be registered according to **programming step 91-99 & 90 Registering wireless transmitters**. At installation, these detectors can have an input assignment, see **programming step 81-89 & 80 Assigning wireless transmitters**.

### **7.3 Wired peripherals**

A socket to connect an external input is provided on the back of the Carephone 62. The relay output and an external device are connected using a cord with an RJ45 plug.

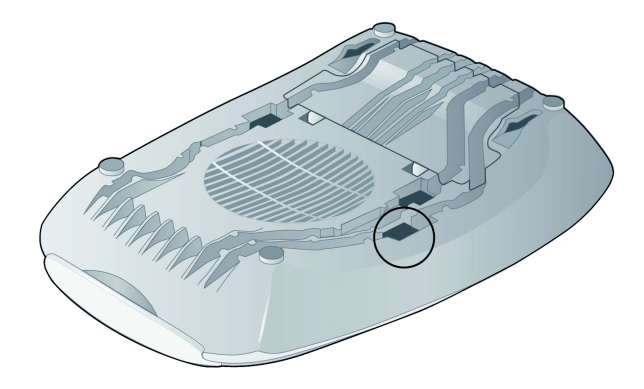

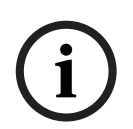

#### **NOTICE!**

Before you install and connect an external wired device, disconnect the Carephone 62 from the telephone line and power supply.

#### **Explanation of the pin functions**

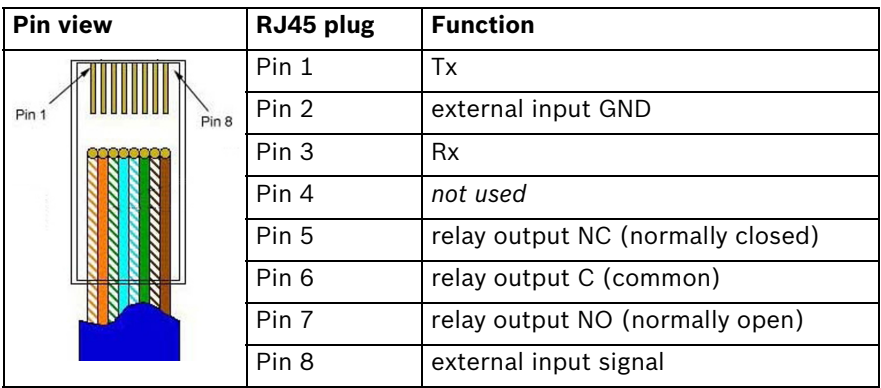

### **7.4 Microphone and loudspeaker connection**

An external microphone and an external loudspeaker can be connected. Open the top cover of the unit and remove the battery pack cover to access the compartment. Locate the sockets of the microphone (1) and loudspeaker (2) and plug in the corresponding jacks. Fasten the cables into the channels on the battery pack cover.

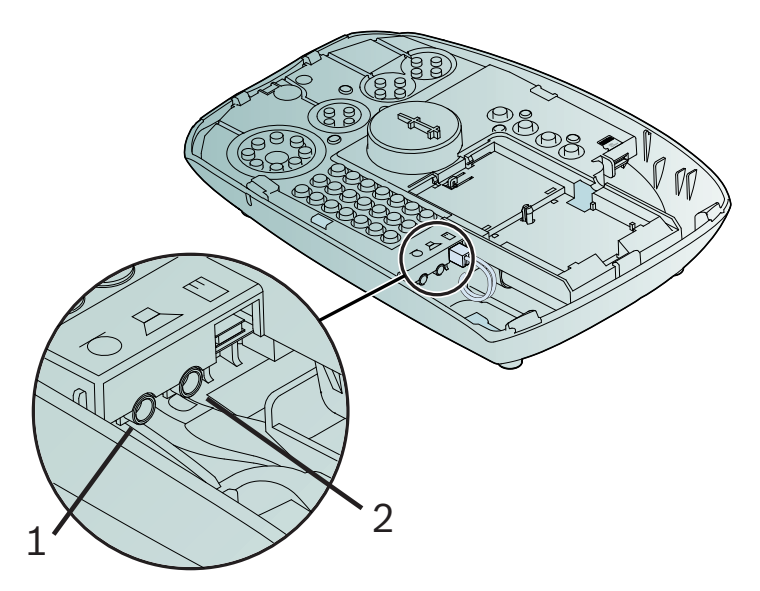

**7.5 microSD memory card**

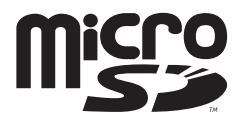

The Carephone 62 can be equipped with a microSD memory card to perform a fast and easy programming. First, install the microSD memory card.

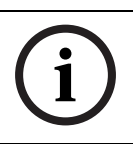

#### **NOTICE!**

Use a microSD memory card of 32 GB capacity or lower.

## **7.5.1 Installing the microSD memory card CAUTION!**

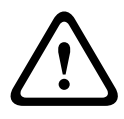

When inserting or removing the microSD memory card, make sure that the power supply unit is disconnected from the socket on the back of the Carephone 62. See *[Section 5.3.1 PSTN](#page-16-0)  [connection, page 17](#page-16-0)*, socket number 2.

- 1. Remove the plug of the power supply unit from the socket on the Carephone 62.
- 2. Open the top cover of the unit to access to the connection compartment. The location of the microSD port is indicated in the following diagram.

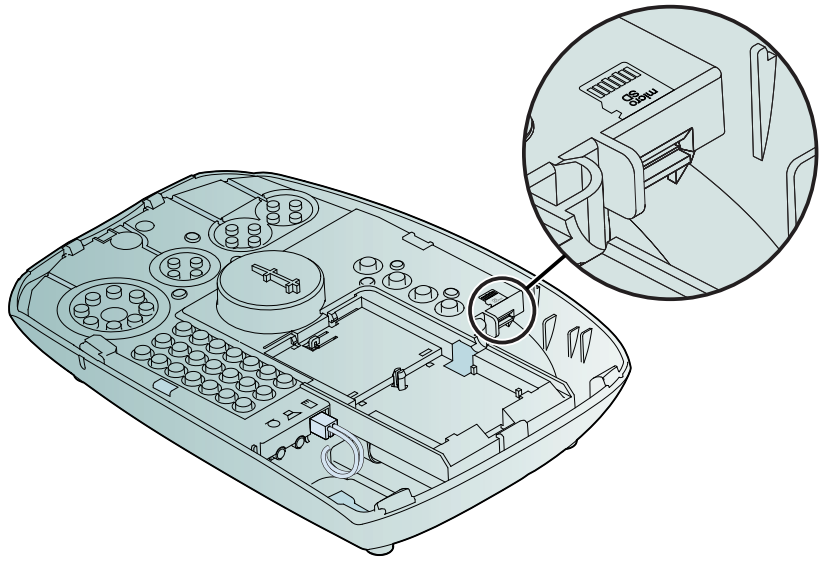

3. Take the microSD memory card in the hand and place it with the contacts facing you, as on the drawing.

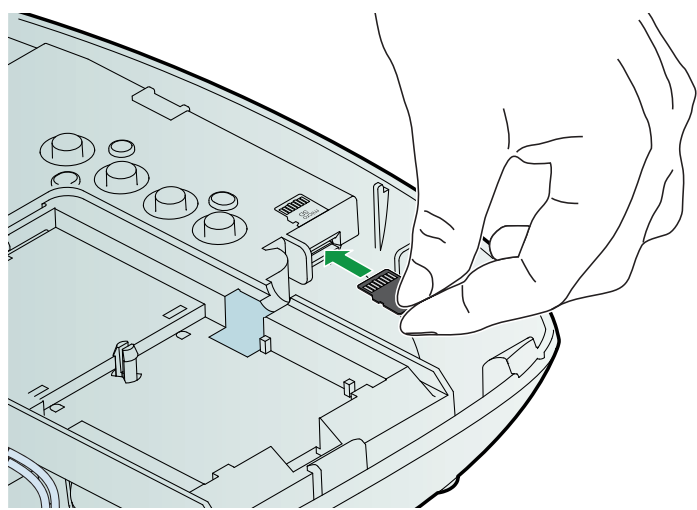

- 4. Insert the microSD memory card in the slot and push it until you feel the mechanism has clutched it.
- 5. Insert the plug of the power supply unit from the socket on the Carephone 62.
- 6. Perform the programming action that you wish. See *[Section 7.5.2 Programming with the microSD memory card,](#page-43-0)  [page 44](#page-43-0)*.
- 7. When you are finished and wish to remove the microSD memory card, remove the plug of the power supply unit from the socket on the Carephone 62.

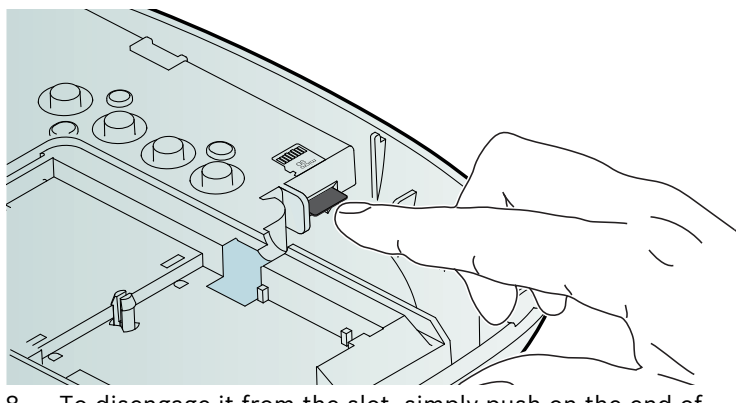

8. To disengage it from the slot, simply push on the end of the microSD memory card and gently pull it out.

#### <span id="page-43-0"></span>**7.5.2 Programming with the microSD memory card** Programming the Carephone 62 with the microSD memory card consists of calling up different programming functions. These programming functions are executed with special key combinations.

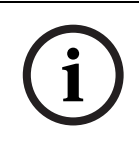

#### **NOTICE!**

Before programming with the microSD memory card, make sure that the Carephone 62 is connected to the mains with the power supply unit.

Press the key combination of your choice and the unit will perform the function associated to it.

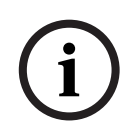

#### **NOTICE!**

Before reading from the microSD memory card, make sure that it contains a file. Before writing to the microSD memory card, make sure that it is not write-protected. Existing files with same names will be overwritten.

#### **Read settings from the microSD memory card to the Carephone 62:**

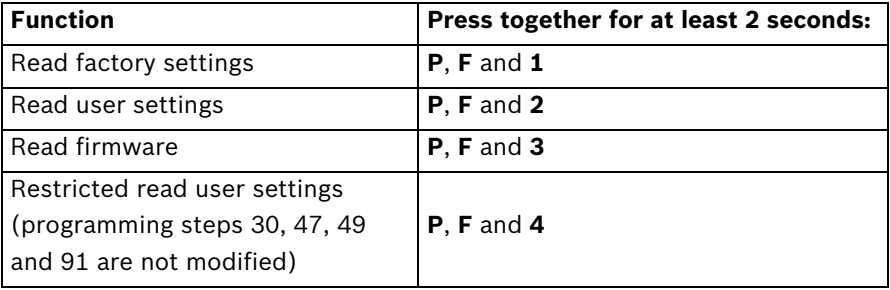

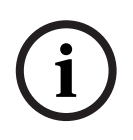

#### **NOTICE!**

After reading the firmware to the Carephone 62 (key combination **P**, **F** and **3**), make sure to perform a test alarm. See *[Section 8.4 Test instructions, page 51](#page-50-0)*.

#### **Write settings from the Carephone 62 to the microSD memory card:**

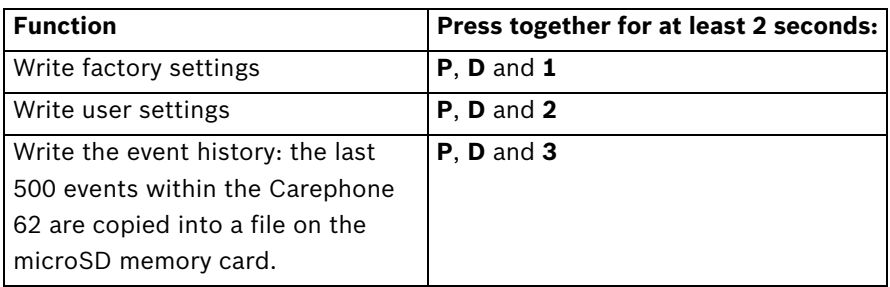

In all cases, the unit beeps and the corresponding settings are copied into a file on the microSD memory card. When it has finished, the unit beeps again and returns to standby.

### **7.6 GSM Module**

#### **7.6.1 Installation**

<span id="page-44-0"></span>Refer to the *[Section 5.3.4 GSM connection, page 18](#page-17-0)*.

#### **7.6.2 Update and check the GSM Module firmware NOTICE!**

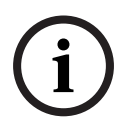

Before updating the GSM Module firmware, make sure that the Carephone contains the last version of the Carephone firmware. You can update the GSM Module firmware on a Carephone with the microSD memory card.

#### **NOTICE!**

Make sure that the Carephone is connected to the mains with the power supply unit. Before reading from the microSD memory card, make sure that it contains a file.

- Press **P, F** and **5** together for at least 2 seconds.
- The Carephone beeps.
- The Carephone reads the GSM Module firmware from a file on the microSD memory card.
- The Carephone beeps again and returns to standby.

#### **NOTICE!**

After reading the GSM Module firmware to a Carephone, perform a test call.

If the GSM Module is activated and a GSM media is entered, the **firmware version of the GSM Module** is announced by the Carephone when you enter the programming mode:

- The Carephone's version and build are announced.
- The Carephone beeps.
- The GSM Module firmware version is announced.

### **7.6.3 Test the GSM Module signal strength NOTICE!**

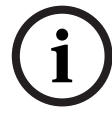

The signal strength test mode is available only if the GSM Module is correctly inserted in the Carephone and initialized, and that a destination number with GSM media is entered. Do not move the Carephone afer the signal strength test.

- Enter test mode: press **P** and **A** together for at least 1 sec.
- The Carephone announces **"test"**.
- Press **9, 2** and **C**.

The **red lamp** flashes for 3 minutes, the Carephone indicates the signal strength by announcing a digit between **0** and **5**:

- **0** means the signal is weak, **5** means the signal is strong. If an error is coming back or if the GSM Module doesn't answer, the message is simply replaced by a "beep".
- Exit the test mode by pressing any button on the Carephone. After 3 minutes, it automatically exits.

#### **7.6.4 GSM connectivity indication on a Carephone**

The **blue lamp** on a Carephone equipped with a GSM Module indicates the connectivity status in the following cases:

- When programming a Carephone remotely or via keyboard
- When the Carephone experiences a reset, initialization or power supply interruption.
- When updating rhe the GSM Module firmware
- If there is no connectivity, the blue lamp flashes.

After a maximum supervision time of 60 seconds, if the connectivitiy is not established, a "line failure" technical message is generated by the Carephone.

#### **7.6.5 GSM Module LED indicator**

This LED indicator shows the status of the device.

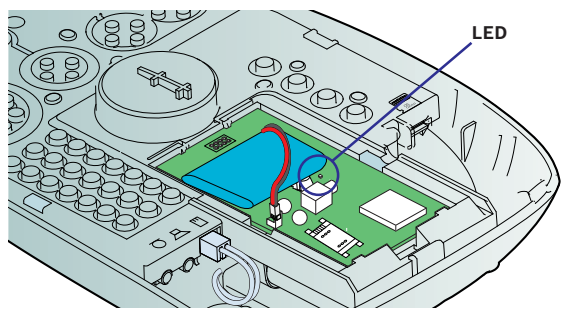

- It flashes once when the GSM Module is ready.
- It flashes twice when the GSM Module is busy (running a voice call or data connection).
- It blinks slowly when there is no connectivity.
- It blinks fast when there is a hardware failure.

### <span id="page-47-0"></span>**7.6.6 Check the compatibility of the internal antenna NOTICE!**  The GSM internal antenna is only compatible with Carephones 62 with hardware version 2.00 or higher.

To know if your Carephone is compatible, check on the product label on the backside of your Carephone:

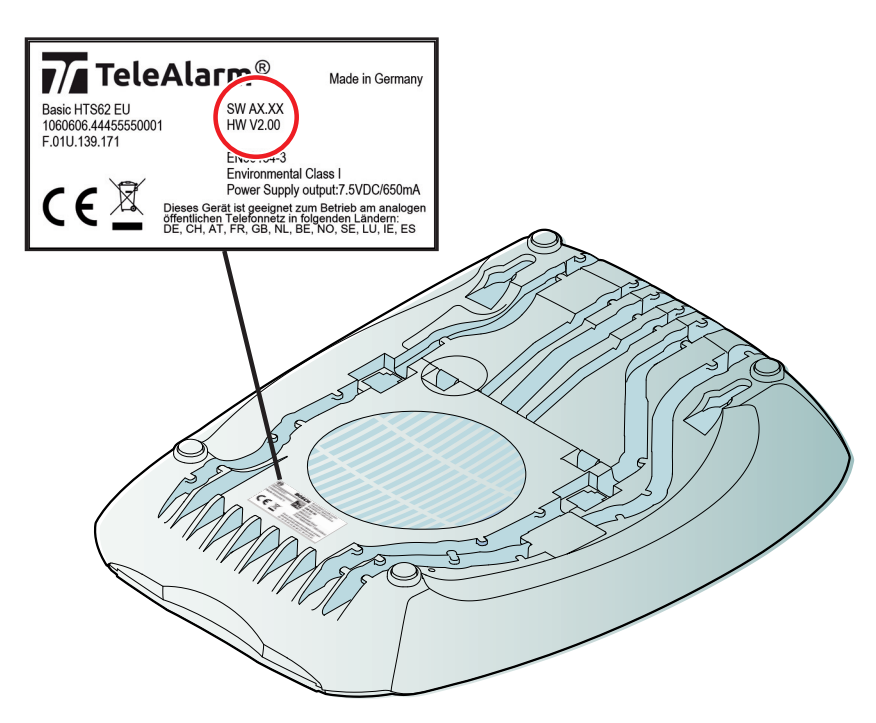

- If you read "HW V2.00" or higher, then your Carephone is compatible with the GSM internal antenna.
- If you do not see any marking "HW Vx.xx" in the area of the red circle, then your Carephone is not compatible with the GSM internal antenna.

# **8 Operation**

### **8.1 Emergency Call to a Monitoring Centre**

#### **How the emergency call is processed at the monitoring centre**

- 1. Initiate an emergency call with the Carephone 62 or the wireless transmitter.
- 2. The emergency call is sent.
- 3. An operator at the monitoring centre takes your call.
- 4. Speak to the operator.
- 5. Wait until assistance arrives.

### **8.2 Emergency Call to a Private Phone**

The Carephone 62 can be programmed to send an emergency call to a private phone. The emergency call from the Carephone 62 is received just like a normal phone call.

#### **How the emergency call is received on a private phone line**

- 1. Initiate an emergency call with the Carephone 62 or the wireless transmitter.
- 2. The emergency call is sent.
- 3. The person picks up the phone.
- 4. The Carephone 62 announces immediately **"call, call"** to the person rendering assistance.
- 5. This is followed by an announcement telling the person how the emergency call was made, e.g. with the emergency call button or the wireless transmitter, and who made it.
- 6. The announcement can be repeated as often as required by pressing **2** on the phone.
- 7. When the announcement ends, a speak / listen connection in hands-free mode is set up between the person calling for assistance and the person answering the call.
- 8. The call remains connected for approx. 3 minutes. Three tones sound when this time has expired. Press **0** to terminate the call.

#### **CAUTION!**

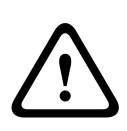

If the person receiving the emergency call hangs up without pressing **0**, the alarm is not be properly processed. The Carephone 62 considers that the alarm is still ongoing and automatically dials the next destination number in the programmed sequence. If only one destination number is programmed, that same number will be called again.

9. Extend the call by 3 extra minutes by pressing **1** on the phone. The call can be extended as often as required.

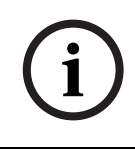

#### **NOTICE!**

Instead of the subscriber number, a personal message can be recorded, e.g. "**This is Mrs. Brown's emergency call unit..."**, see *Step 34 in the programming section*.

#### **Key functions on the destination phone**

When the destination number is in telephone protocol, the respective key function needs to be pressed twice in order to confirm the selection. See *programming steps 11-19 & 10.*

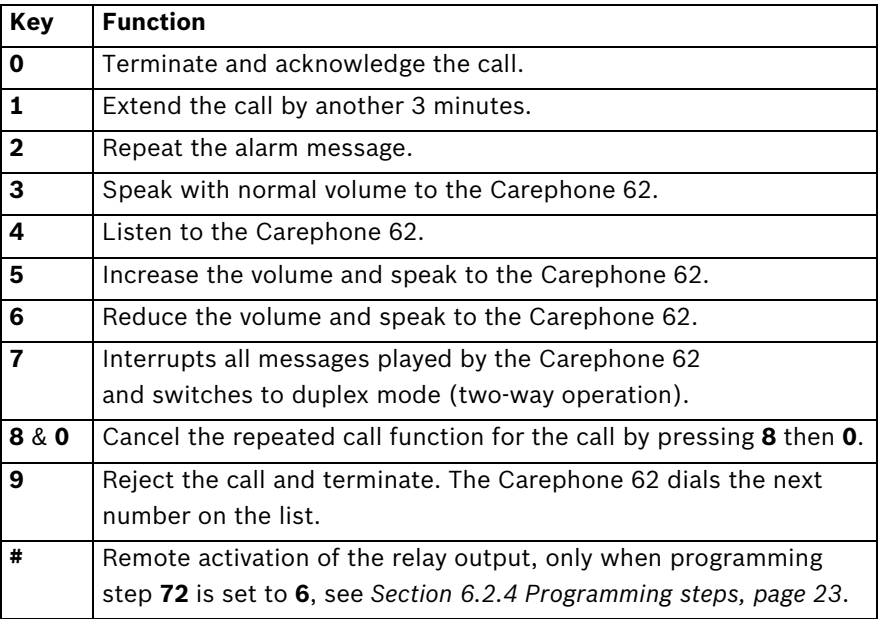

## **8.3 Taking Phone Calls**

The Carephone 62 can be programmed so that you can take phone calls using the emergency call button on the unit or using the wireless transmitter. The programming step 61 must not be set to 0. See *programming step 61 Incoming call recognition.*

#### **Taking phone calls with the Carephone 62**

- To take a phone call with the Carephone 62, press the emergency call button when the phone rings.
- To terminate the call, press the emergency call button again.

#### **Taking phone calls with the wireless transmitter**

– To take a phone call with the wireless transmitter, press the button of your wireless transmitter when the phone rings.

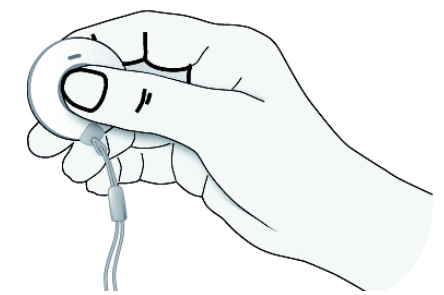

<span id="page-50-0"></span>– To terminate the call, press the button of your wireless transmitter again.

### **8.4 Test instructions**

<span id="page-50-1"></span>Make sure to perform a test regularly, by sending a manual test alarm with the wireless transmitter. This will test the wireless connection between the transmitter and the Carephone 62, and will also test the connection of the Carephone 62 to the monitoring center. This must be done at least once a week.

#### **Perform a test**

- Press the button of the wireless transmitter.
- The Carephone 62 should call the monitoring centre.

## **9 Maintenance**

The installer should perform the following checks:

- Check the unit's housing for damage such as cracks or chips.
- Test the key functions and check that the spaces in between the keys are clean.
- Regularly check the cords for damage.

### **9.1 Cleaning**

- Regularly clean the surface of the Carephone 62 with a soft cloth. If required, dampen the cloth lightly with a pHneutral cleaning product.
- Do not spray cleaning product onto the unit housing. The surface of the housing can be damaged by abrasive products or products containing alcohol, cleaning products containing alcohol or vinegar, cleaning products for glass or plastics, disinfectants except Incidur©, methylated spirits, petroleum ether, other aggressive agents.
- If necessary, remove the top cover of the Carephone 62 and clean the spaces in between the buttons. For cleaning purposes, the buttons can be detached by applying light pressure.

### **9.2 Battery disposal**

Electrical or electronic devices that are no longer serviceable must be collected separately and sent for environmentally compatible recycling (in accordance with the European Waste Electrical and Electronic Equipment Directive). To dispose of old electrical or electronic devices, you should use the return and collection systems put in place in the country concerned.

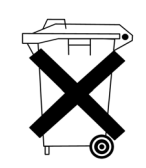

### **9.3 Replacing the battery of the Carephone**

The backup battery of the Carephone 62 has a limited operating life and should be replaced after 3 years. To replace the battery:

- 1. Disconnect the power cord from the Carephone.
- 2. Open the top cover of the Carephone.

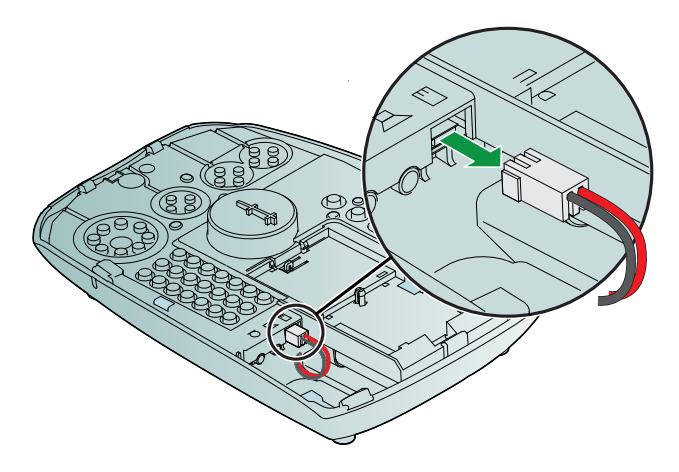

3. Disconnect the plug of the backup battery from the Carephone.

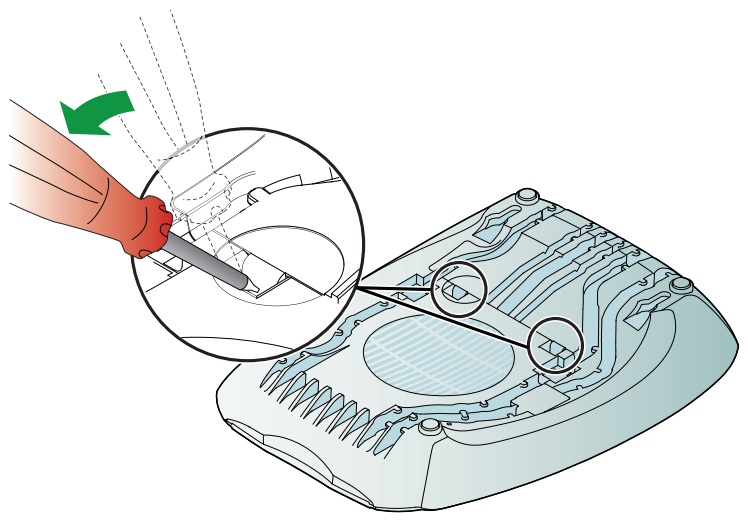

4. Release the battery pack cover from the two clips, by levering up with a screwdriver.

5. Open the battery pack cover.

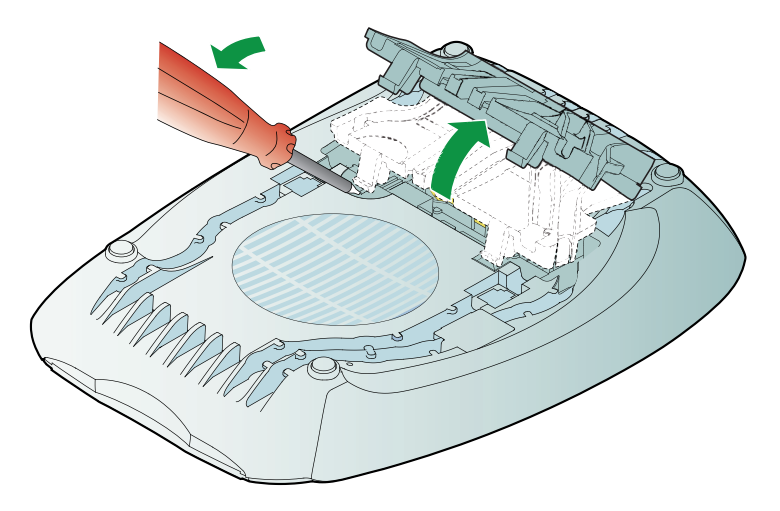

6. Lever off the battery with a screwdriver and release it from the two braces. Pull it out gently from its location.

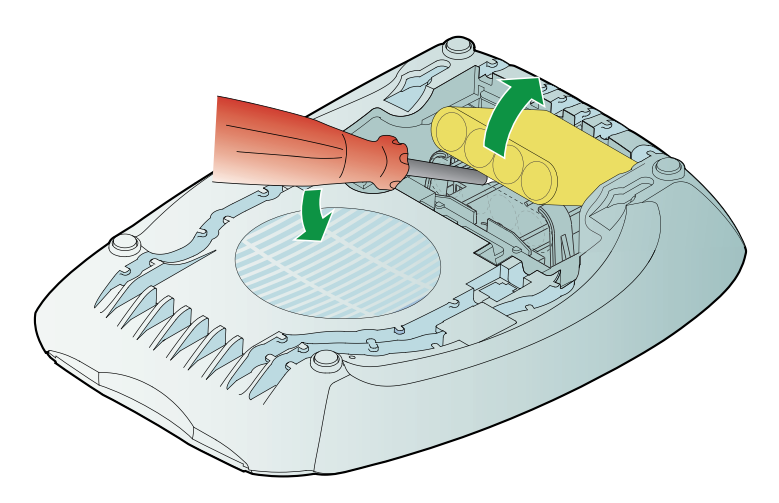

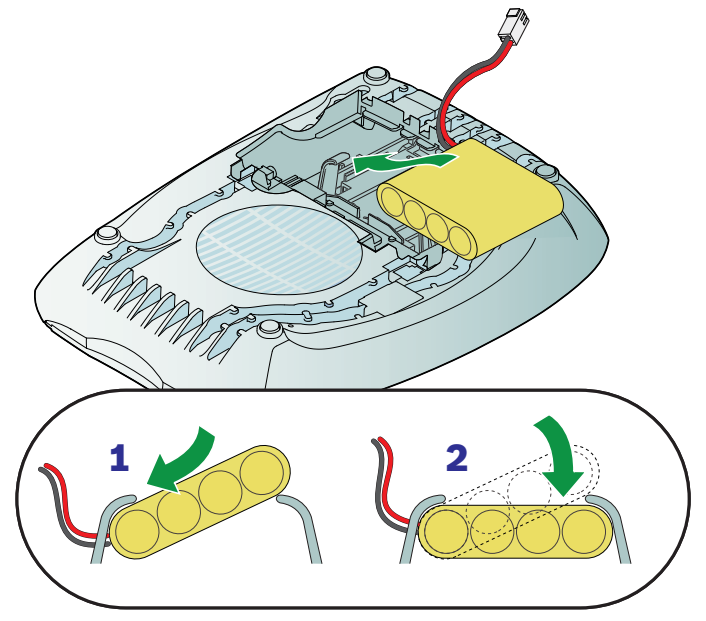

7. Place the new battery with one brace engaged.

8. Push the side of the new battery over the other brace until it is clipped.

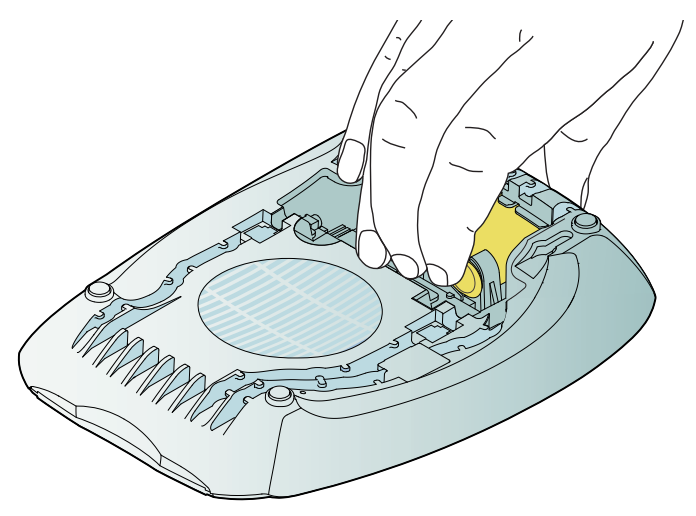

9. Push on the end of the new battery to place it precisely into its location.

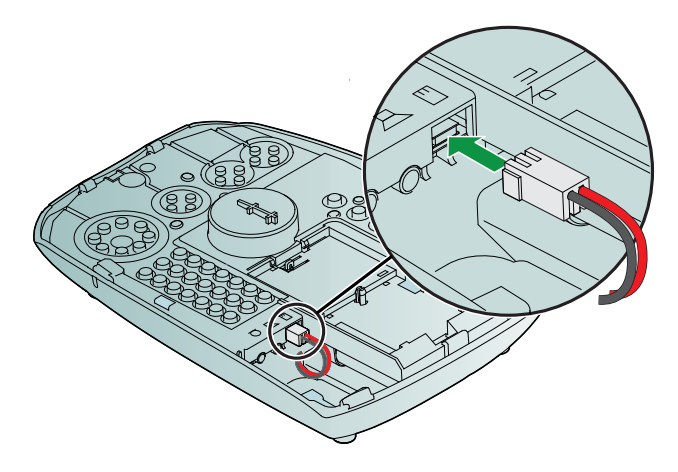

- 10. Connect the plug of the backup battery into the socket. The plug can be reversed.
- 11. Close the top cover.
- 12. Close the battery pack cover.

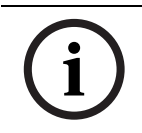

#### **NOTICE!**

In order to reach the maximum battery capacity, the battery has to be discharged and re-charged 2 to 3 times before first use.

# **9.4 Replacing the battery of the GSM Module**

The battery of the GSM Module has a limited operating life and should be replaced after 3 years.

- 1. Disconnect the power supply of the Carephone.
- 2. Open the top cover of the Carephone.

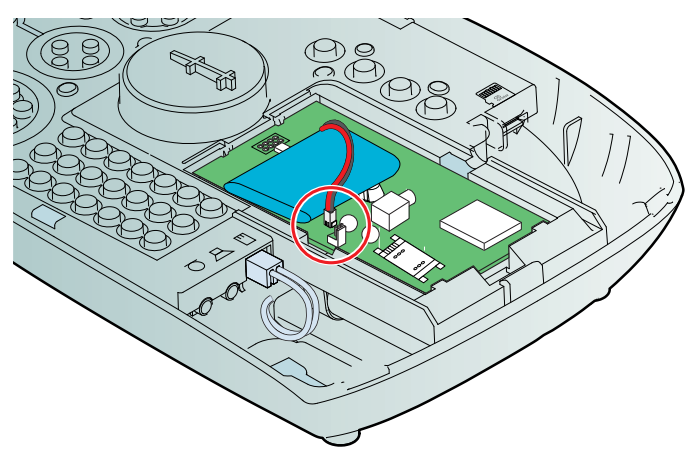

- 3. Disconnect the battery of the GSM Module, by unplugging the cable from the socket (red circle).
- 4. Unfasten the Velcro® strip of the battery pack and exchange the battery.
- 5. Plug the cable of the GSM Module's battery and fasten the battery with the Velcro® strip.
- 6. Close the cover of the Carephone.
- 7. Plug the power supply into the Carephone.

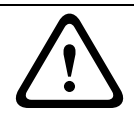

#### **CAUTION!**

Following this procedure avoids any unnecessary technical messages. Make sure to follow it.

# **A Appendix**

### **A.1 Carephone 62 technical specifications**

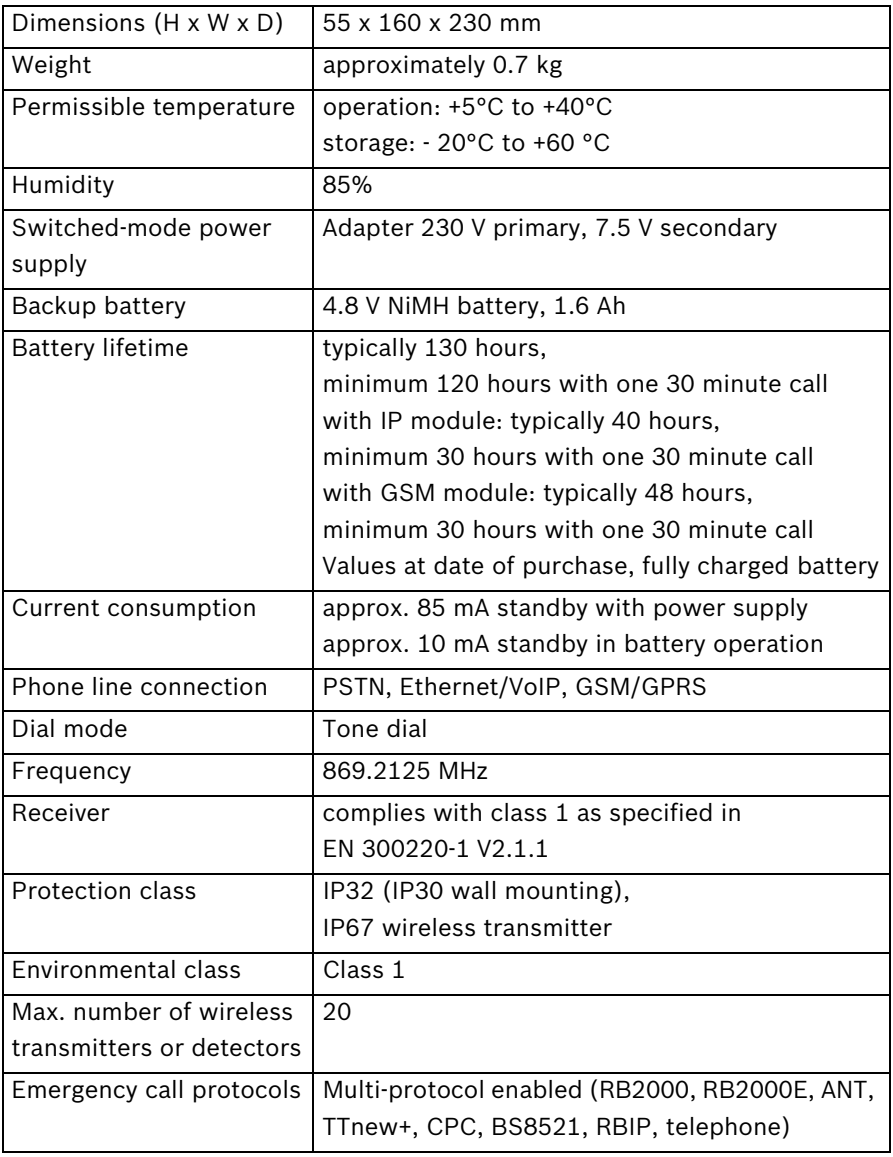

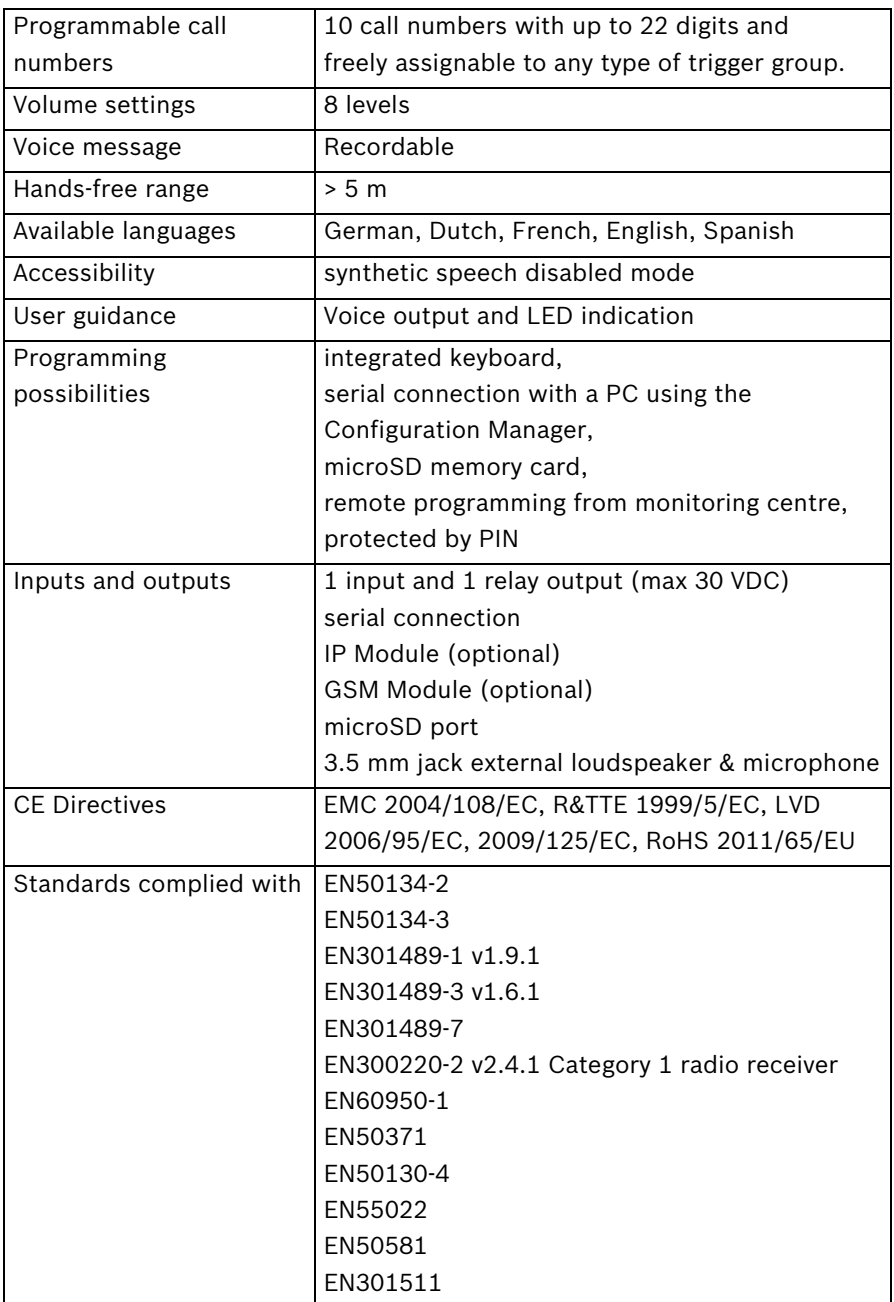

# **A.2 GSM Module technical specifications**

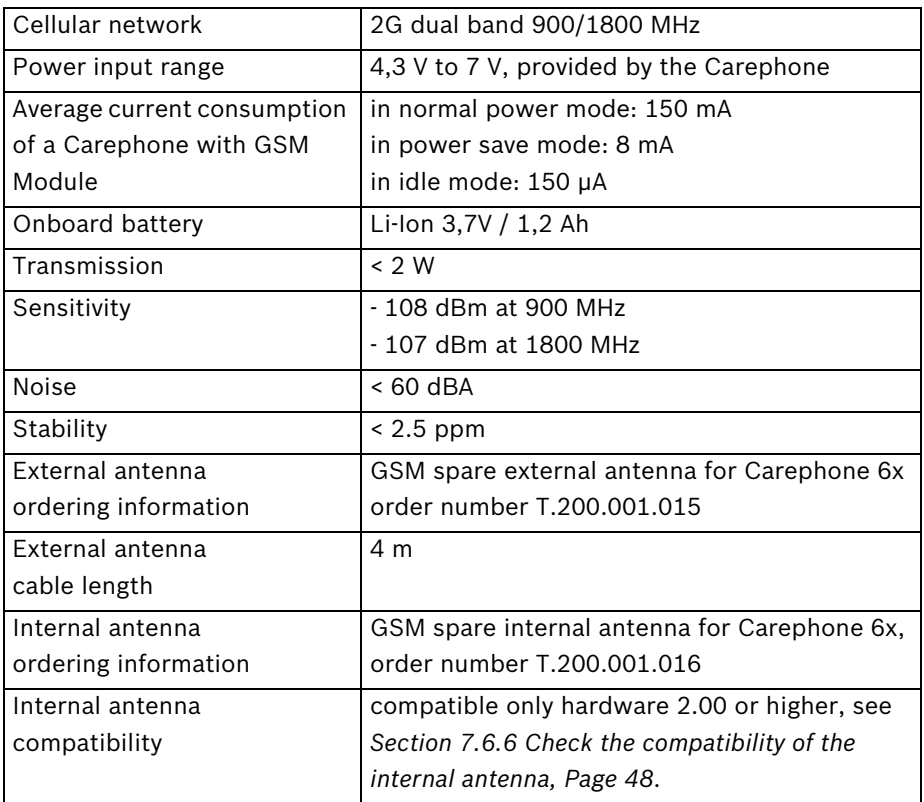

All connected parts must meet the electric strength of TNV3, EN 60950. The Carephone 62 is designed for operation on the public analog telephone network and ethernet network. The wireless transmitter that is supplied with the unit uses the frequency specially reserved for social alarm calls in Europe. We, TeleAlarm, declare that the above mentioned products are manufactured in compliance with EU Directives EMC 2004/108/ EC, R&TTE 1999/5/EC, LVD 2006/95/EC, 2009/125/EC, RoHS 2011/65/EU.

### **A.4 Wall mounting**

For wall mounting you will need two screws with a shank diameter of less than 5 mm and a head diameter between 7 and 9 mm, and two suitable wall plugs.

- 1. Position the plugs and screws so that the distance between the screw centres measures 95 mm: use the drilling template on the next page.
- 2. Locate the screws in the holes on the back of the unit.
- 3. Adjust the screw depth.

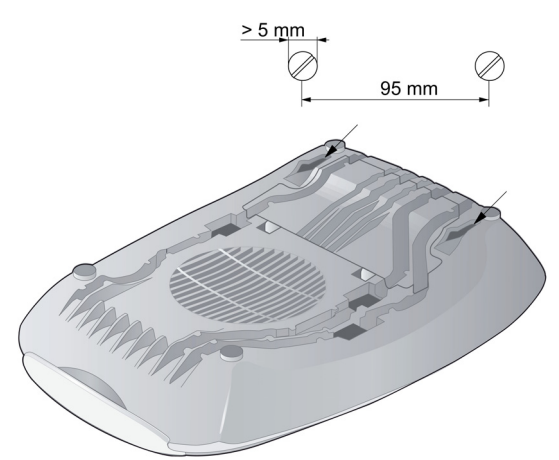

# **A.5 Drilling template**

The drilling template can be used if this document is printed to the correct scale: DIN A5 (148 x 210 mm).

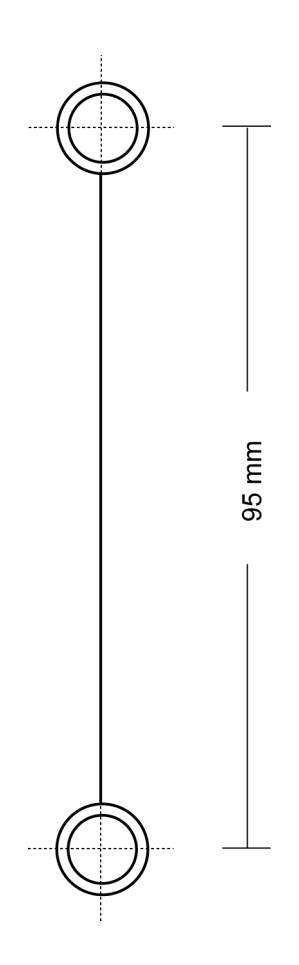

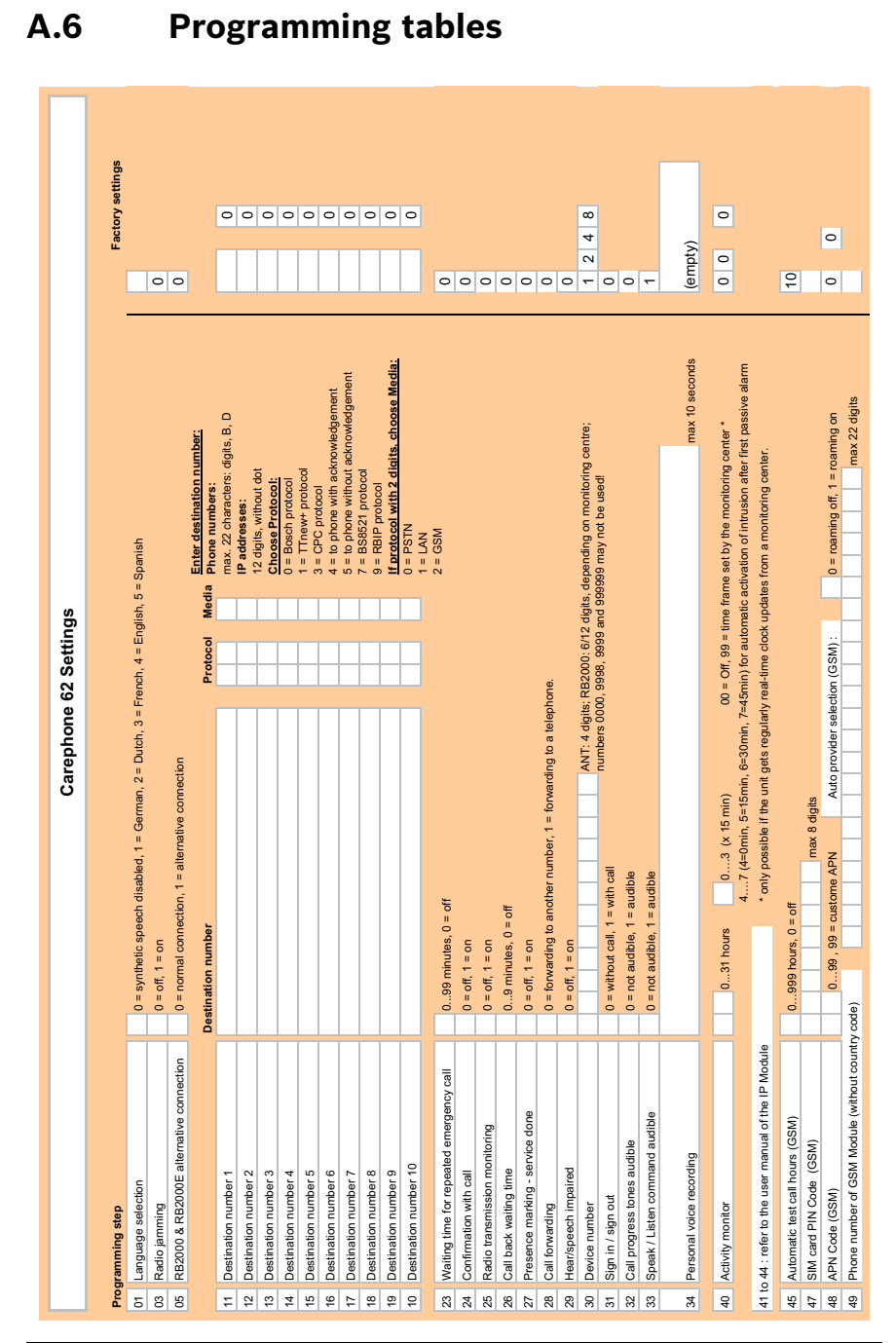

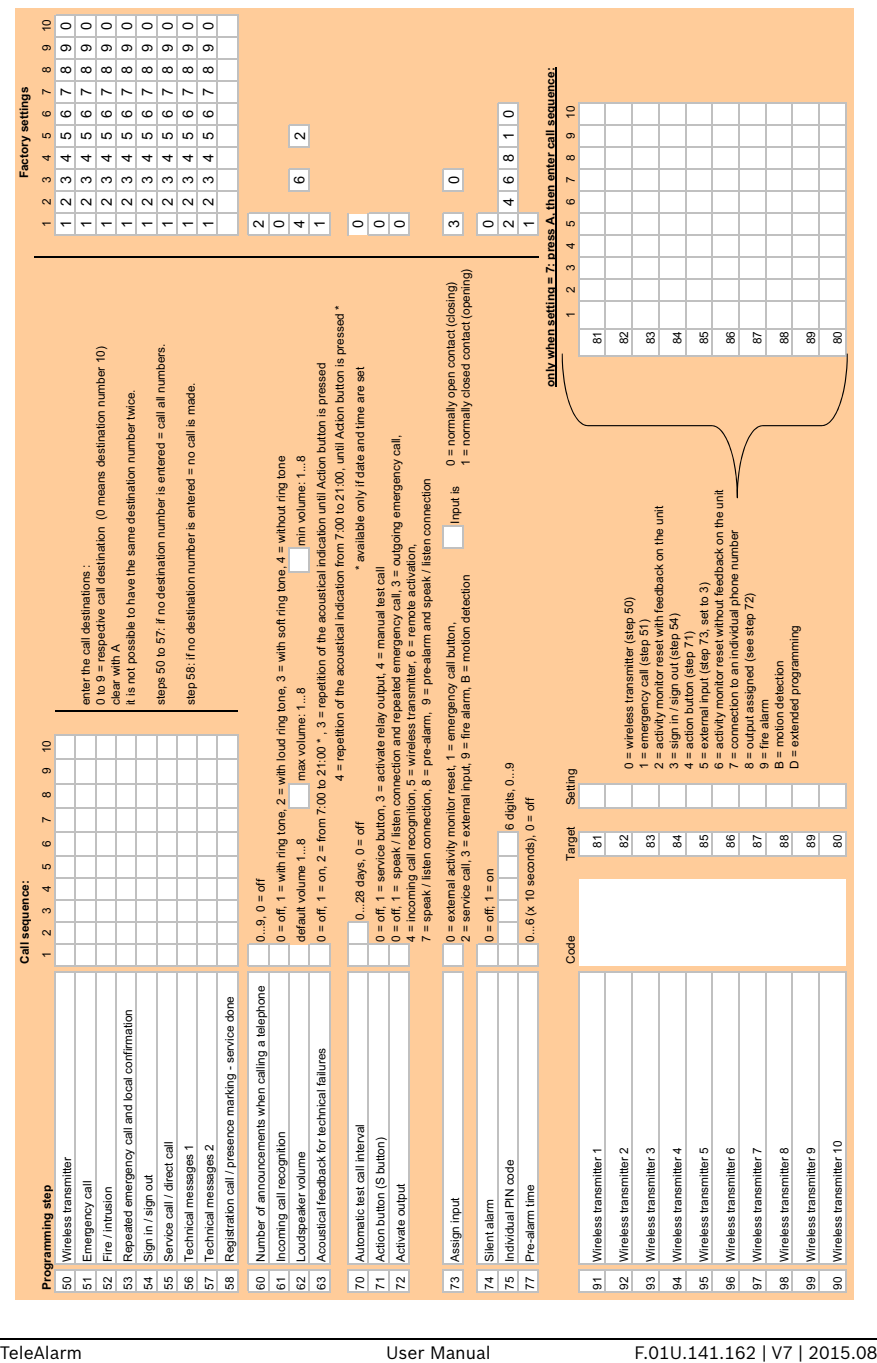

# **A.7 APN codes**

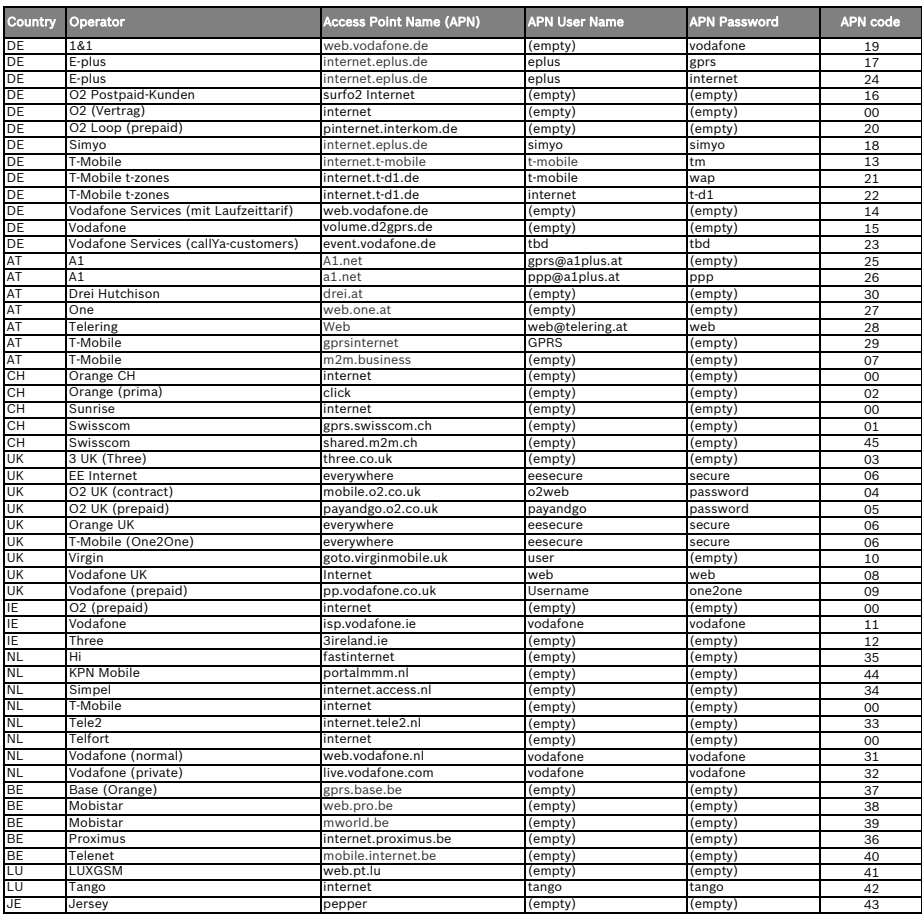

#### **NOTICE!**

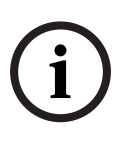

The information provided in this list is subject to change without notice. To get the latest available information, check the available documentation on *www.telealarm.com*. If needed, contact your dealer to obtain the latest GSM Module firmware. See *[Section 7.6.2 Update and check the GSM Module firmware,](#page-44-0)  [page 45](#page-44-0)*.

# **Index**

### **A**

Acousti[cal feedback for technical](#page-30-0) failures 31 Action button [10](#page-9-0), [31](#page-30-1) Activate output [32](#page-31-0) Activity monitor [27](#page-26-0) Alarm type links [29](#page-28-0) Assign input [32](#page-31-1) Assigning wireless transmitters [34](#page-33-0) Automatic test call interval [31](#page-30-2) **C**

Call back waitin[g time](#page-25-0) [25](#page-24-0) Call forwarding 26 Call progress tones audible [26](#page-25-1) Cancel emergency call [10](#page-9-1) Confirmation with call [25](#page-24-1)

### **D**

Daily button [11](#page-10-0) Destination number [24](#page-23-0) Device number [26](#page-25-2) Direct call [10](#page-9-2)

### **E**

Easy wireless transmitter registering [37](#page-36-0)

Emergency call button [9](#page-8-0)

### **G**

GSM Module [28](#page-27-0)

#### **H**

Hear/speech impaired [26](#page-25-3) **I**

Incoming call recog[nition](#page-32-0) [30](#page-29-0) Individual PIN code 33 IP connection [18](#page-17-1) IP Module [28](#page-27-0)

#### **L**

Language sel[ection](#page-11-0) [23](#page-22-1) Light signals 12 Loudspeaker volume [30](#page-29-1)

#### **N**

Number of annou[ncements when](#page-29-2) calling a telephone 30

### **P**

Personal voice [recording](#page-32-1) [27](#page-26-1) Pre-alarm time 33 Presence marking [11](#page-10-1), [25](#page-24-2) **R**

Radio jamming [23](#page-22-2) Radio transmission monitoring [25](#page-24-3) Registering wireless tr[ansmitters](#page-36-1) [36](#page-35-0) Remote programming 37 Reset the Carephone 62 [36](#page-35-1)

#### **S**

Service call [10](#page-9-3) Set date an[d time](#page-35-2) [37](#page-36-2) Setup reset 36 Sign in / sign out [11](#page-10-2), [26](#page-25-4) Silent alarm [32](#page-31-2) Speak / Listen command audible [27](#page-26-2) Synthetic speech disabled mode [15](#page-14-0)

### **T**

Take the first inc[oming call](#page-50-1) [10](#page-9-4) Test instru[ctions](#page-37-0) 51 Test mode 38 **U**

Unit ID eas[y programming](#page-11-1) [37](#page-36-3) Unit status 12

#### **V**

Voice announcements [14](#page-13-0)

#### **W**

Waiting tim[e for repeated](#page-24-4) emergency call 25

**TeleAlarm SA** rue du Pont 23 2300 La Chaux-de-Fonds Switzerland **www.telealarm.com**  © TeleAlarm, 2015